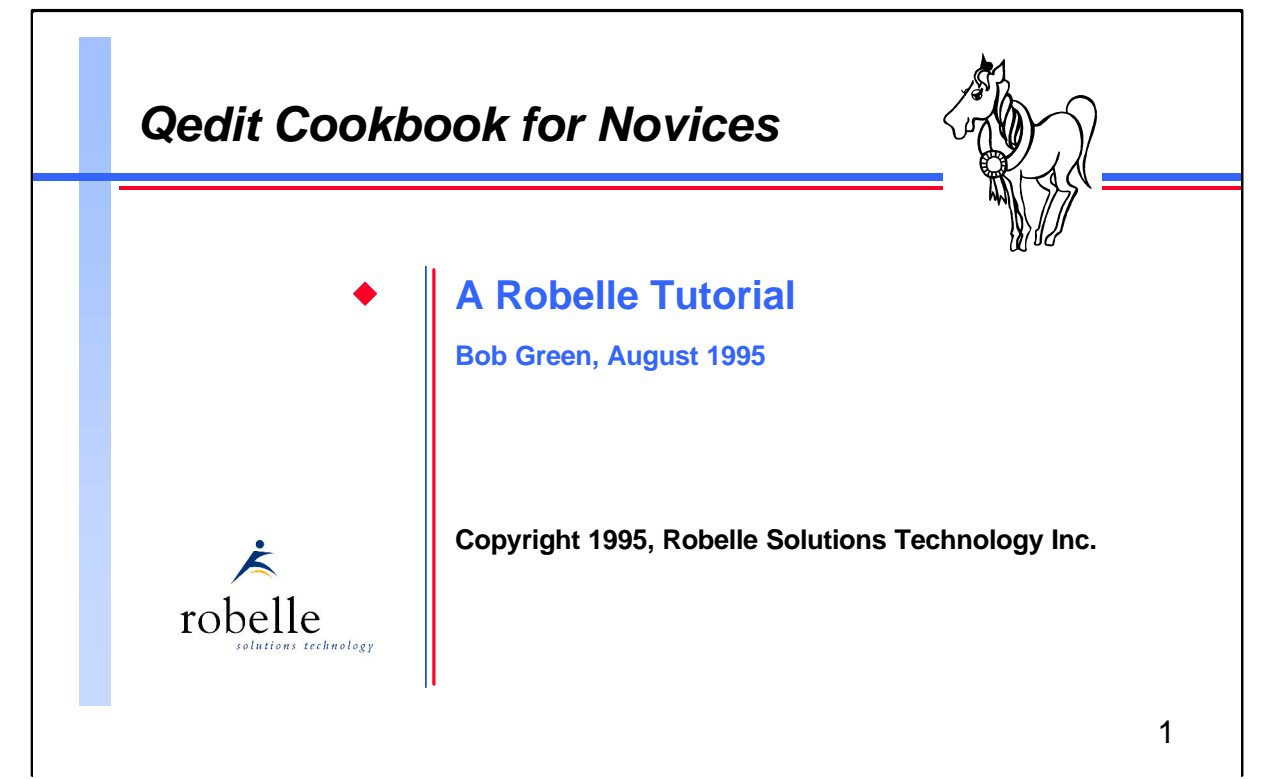

Qedit is Robelle's full-screen editor for programmers on MPE and HP-UX. Many users have Qedit on their system, but have never seen the manual or attended a Qedit training course. This tutorial is for those who use Qedit every day, but only know the few features shown to them by co-workers.

You will learn how Qedit can help you solve common programming problems so you can use Qedit more effectively in your work. This tutorial will present real examples with actual input data and output results, then highlight the Qedit features used to obtain these results. For example, we will examine how to tag COBOL source revisions, as well as how to conveniently write and test Quiz reports. You will also learn to use the Hold file to copy lines between files and how to add new user commands to Qedit such as a smart Dir command that can list files on both MPE and DOS.

*Qedit Cookbook for Novices* is written by Bob Green, founder of Robelle. Bob is the programmer in charge of Qedit, and the best person to ask about enhancements.

Robelle Solutions Technology Inc. Suite 201, 15399 - 102A Avenue Surrey, B.C. Canada V3R 7K1 Toll-free: 1.888.762.3553 Telephone: 604.582.1700 Fax: 604.582.1799 E-mail: support@robelle.com

#### **For the Techies**

#### **References**

For further information on topics covered in this tutorial, please consult the *Qedit User Manual*.

## *What's Inside*

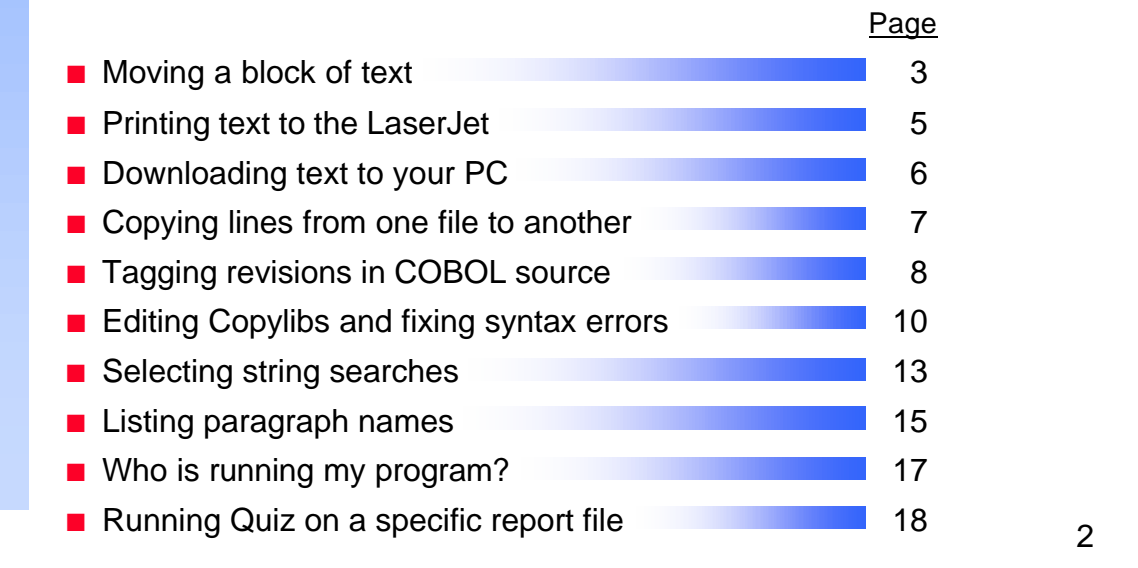

This tutorial will teach you how to use Qedit to solve a number of common, non-trivial problems.

For instance, in the first example we locate a specific block of text, mark it, and then move it to another location in the same file. To find out more about the Qedit commands used in this task (Find String, Forward Page, Update, MM, A), please refer to the *Qedit User Manual*.

We will end the tutorial with an exercise that challenges you to use what you have learned.

# **For the Techies**

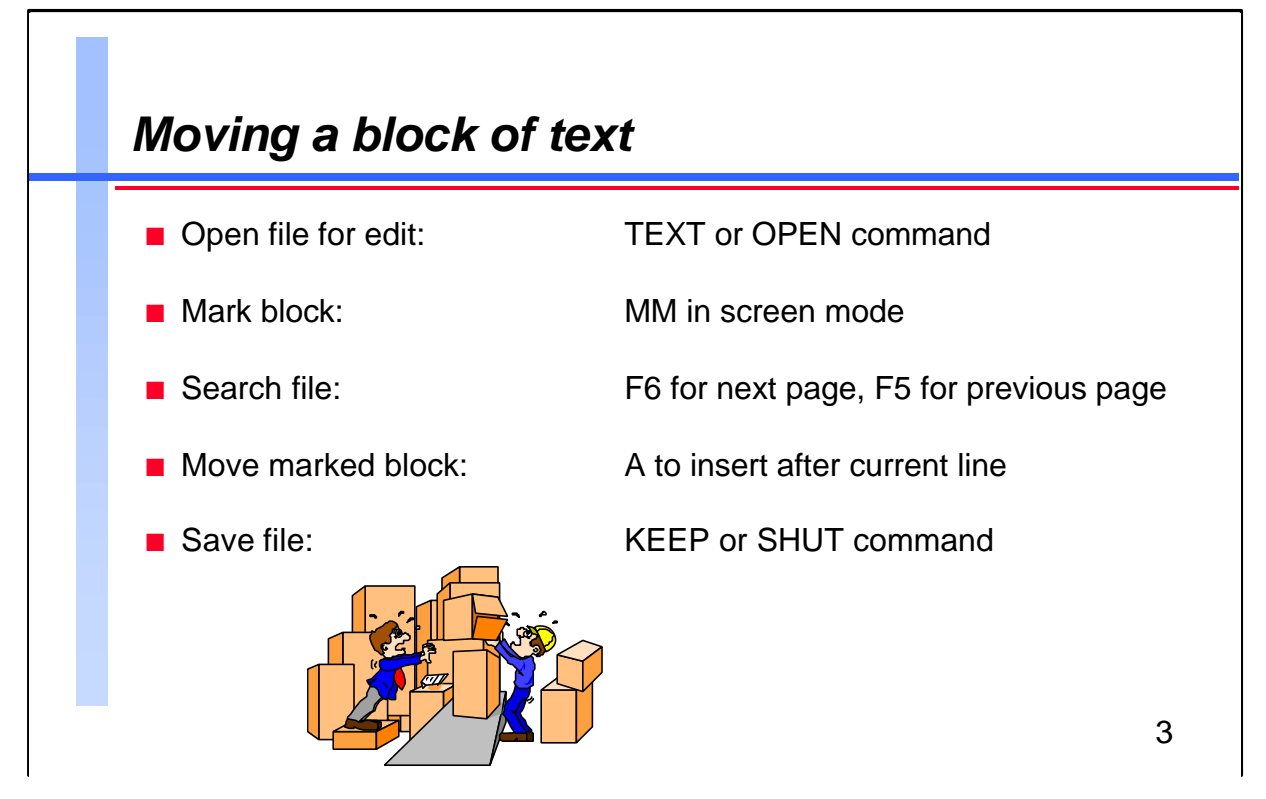

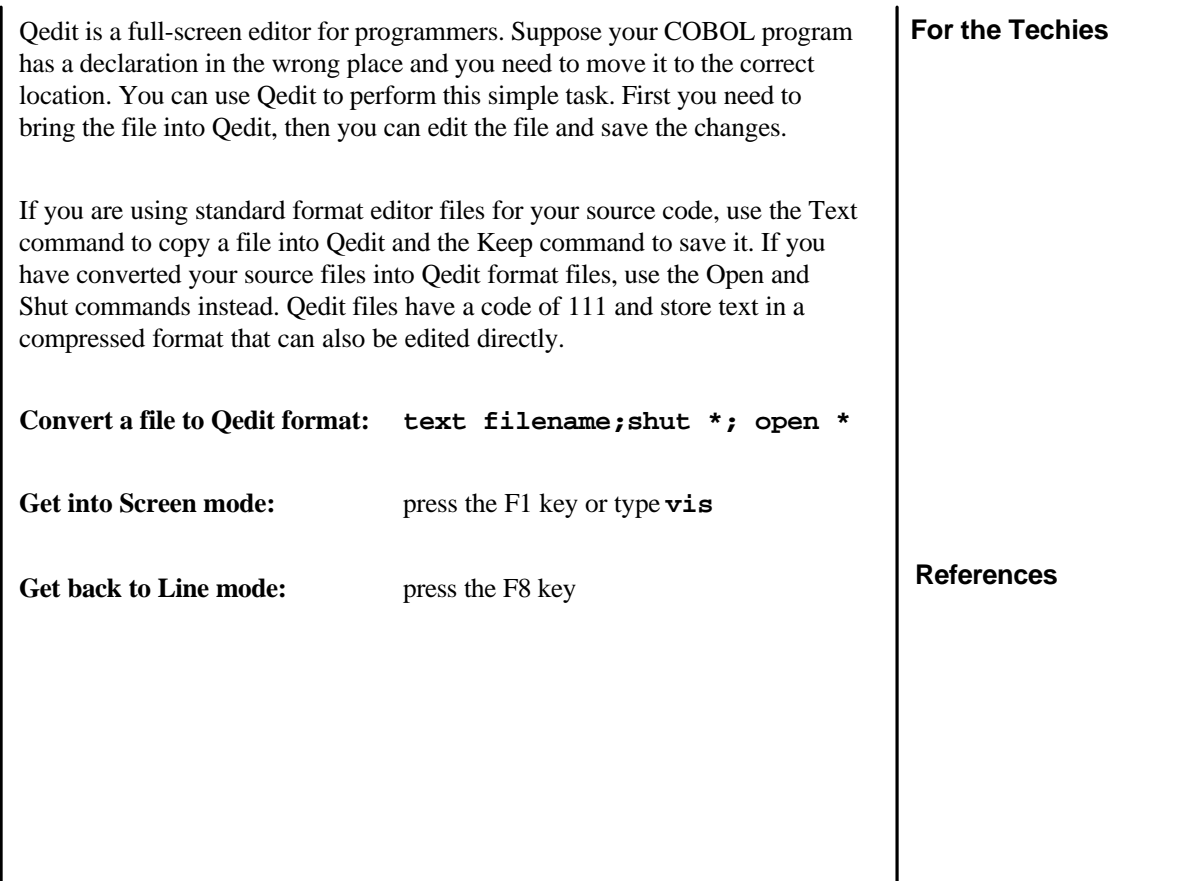

 $\mathbf{I}$ 

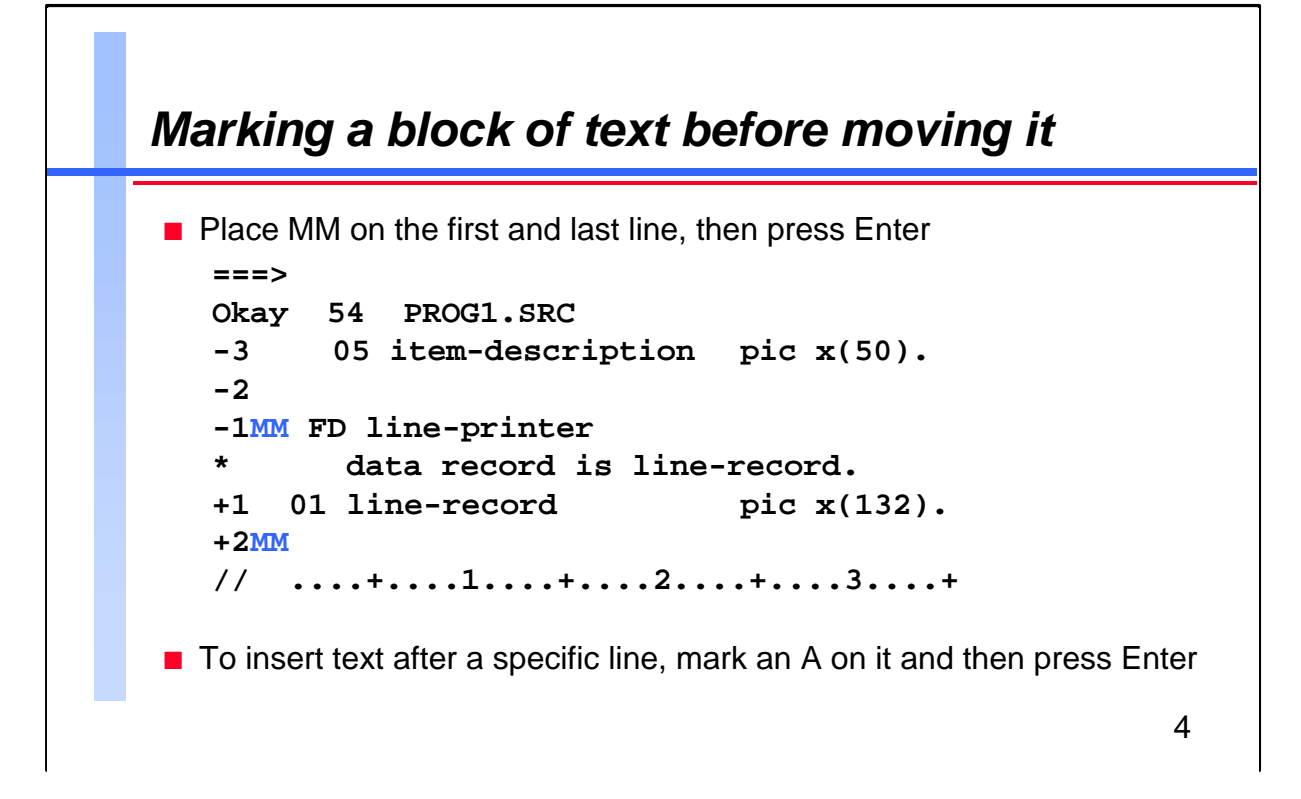

The screen is divided into four parts: the command line  $(==>)$ , the status line, the text area, and the template line. Within the text area, the current line is marked with an asterisk (\*). Lines above the current line are marked -1, -2, -3 and lines below are marked  $+1$ ,  $+2$ ,  $+3$ . Qedit does not show the actual line numbers since they are usually not needed.

**Adjust screen size: set vis above 3 below 15**

**Other cut and paste functions:**

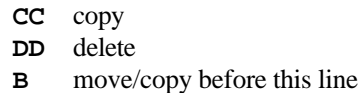

**Repeatedly insert the same text:** Cut and paste operations save lines in a temporary file called Hold0. To copy text from the Hold0 file, use these special functions:

- **A0** insert after this line
- **B0** insert before this line

#### **For the Techies**

On HP-UX, Hold0 is actually called /usr/tmp/qholdBAAa25295.0, but Qedit will find it if you use **list hold0**. Since UNIX does not have temporary files, it generates the random filename BAAa25295.0.

#### **References**

For a full list of cut and paste operators, type **?** in the command line (also the home up position on your screen) and press Enter.

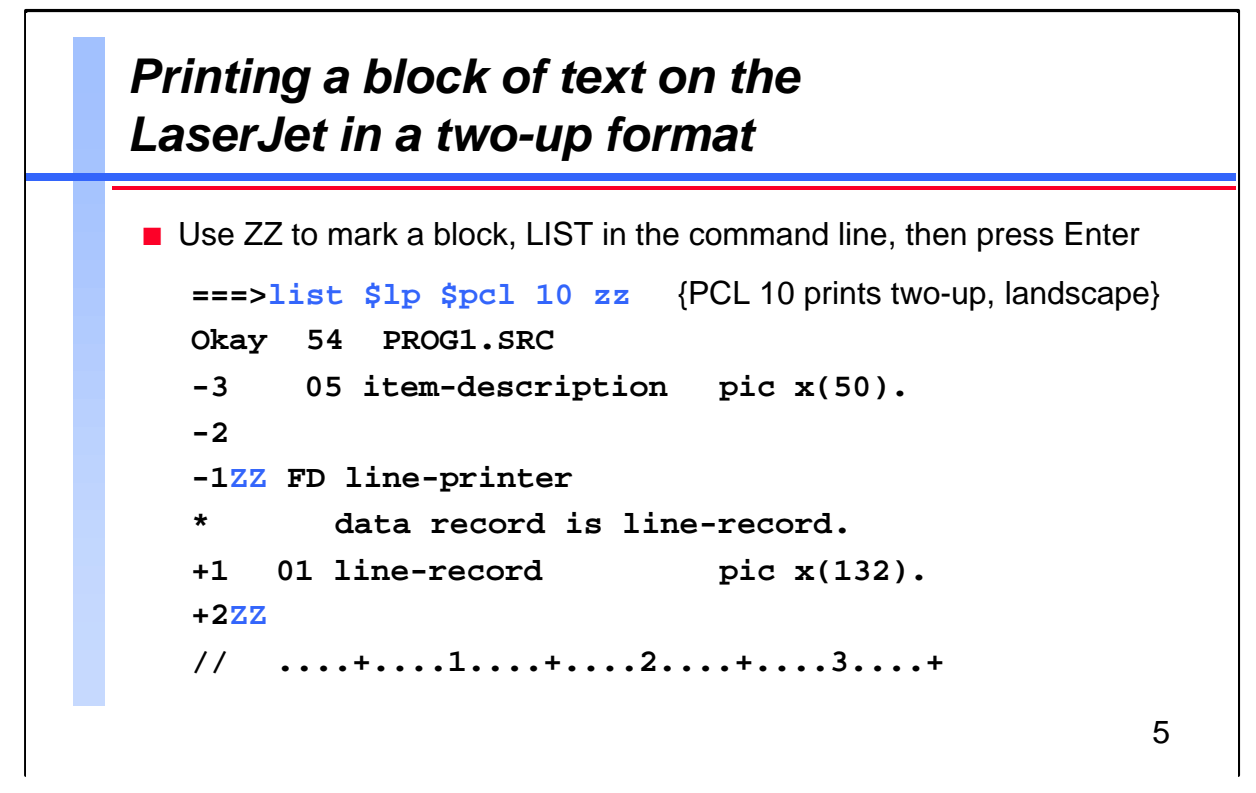

**For the Techies References** One reason you don't need to see line numbers is the **magic marker** feature. Using the ZZ command, you can mark any block of text and then execute commands on these lines. **===>change "line-record"linebuf-rec"zz ===>justify format margin 65 zz** {format into paragraph} **===>lq \$record \$shift zz** {attached printer} **Other PCL codes (add 1000 for ASCII, 2000 for A4 paper):** PCL 1 - landscape, tiny lineprinter font PCL 2 - landscape, 100 columns, Courier font PCL 3 - portrait, 80 columns, Courier font PCL 4 - portrait, tiny lineprinter font PCL 5 - portrait, Courier tightened for A4 paper **Other List options: \$double** double spaced **\$duplex** two-sided listing on LaserJet (not HP-UX) **\$page off** without page headings **\$include** also search \$include files **\$char suppress control characters**<br>**\$hex show** hex values for characters **\$hex** show hex values for characters Note that List to \$lp and \$record are not supported in Qedit/UX.

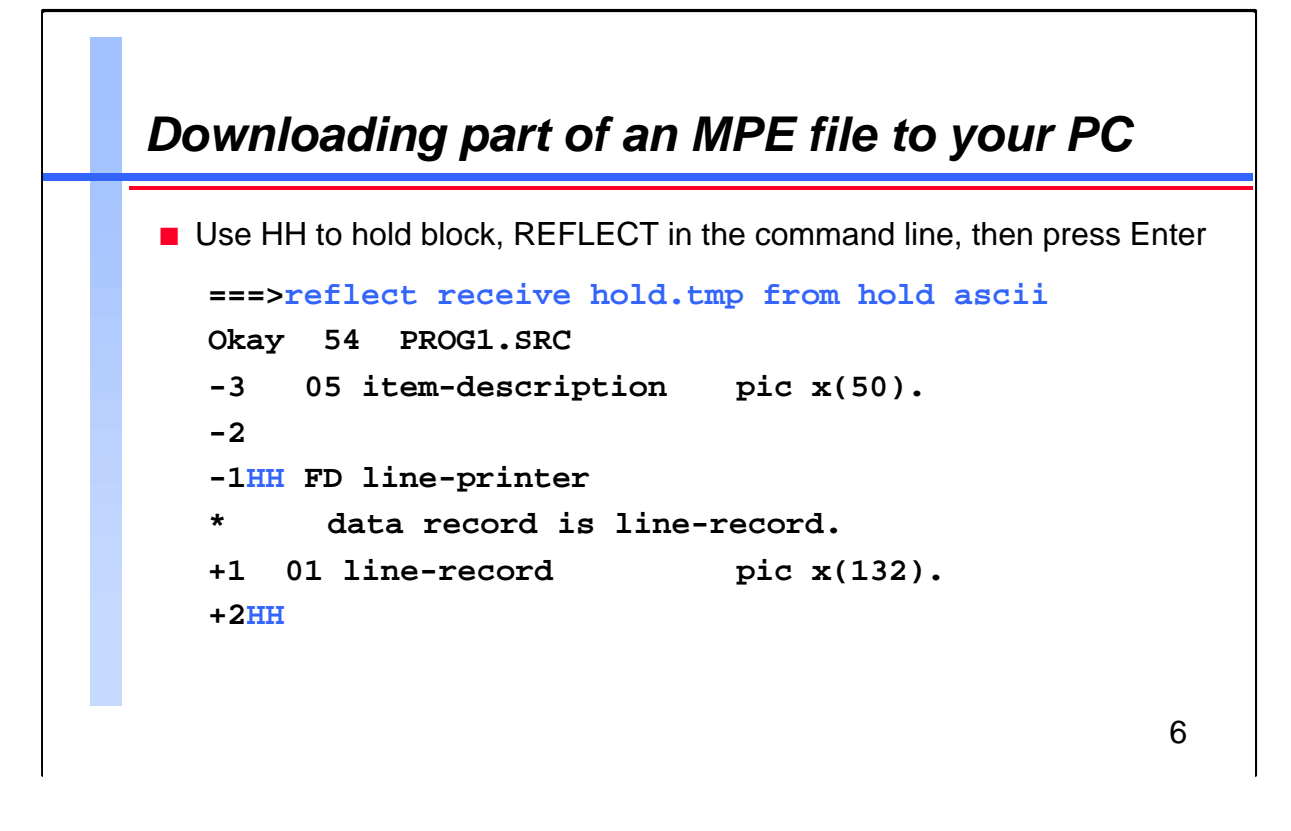

**For the Techies References** The HH cut and paste function copies a block of lines into a temporary file called Hold. :**listftemp hold,1** TEMPORARY FILES FOR BOB.USER, BOB ACCOUNT= USER GROUP= BOB FILENAME CODE -------LOGICAL RECORD------ SIZE TYP EOF LIMIT HOLD \* 1000B FA 4 250000 (TEMP) **Reflection**: If you are using a Reflection terminal emulator on your PC, you can use Qedit's :Reflect command to execute PC functions under the control of your HP 3000. **Upload a file: reflect send host.tmp to host ascii Copy from Hold:** AH to insert after this line BH to insert before this line The :Reflect command is not supported on HP-UX.

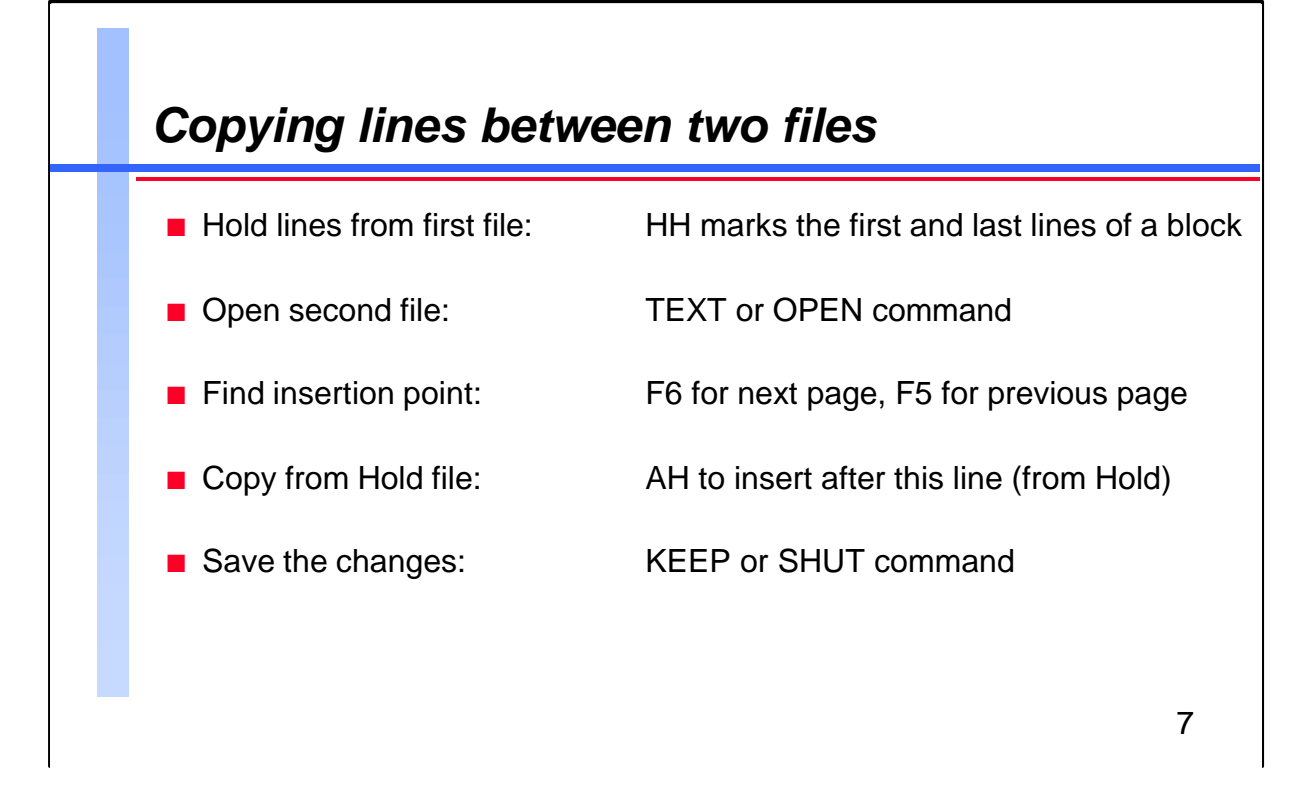

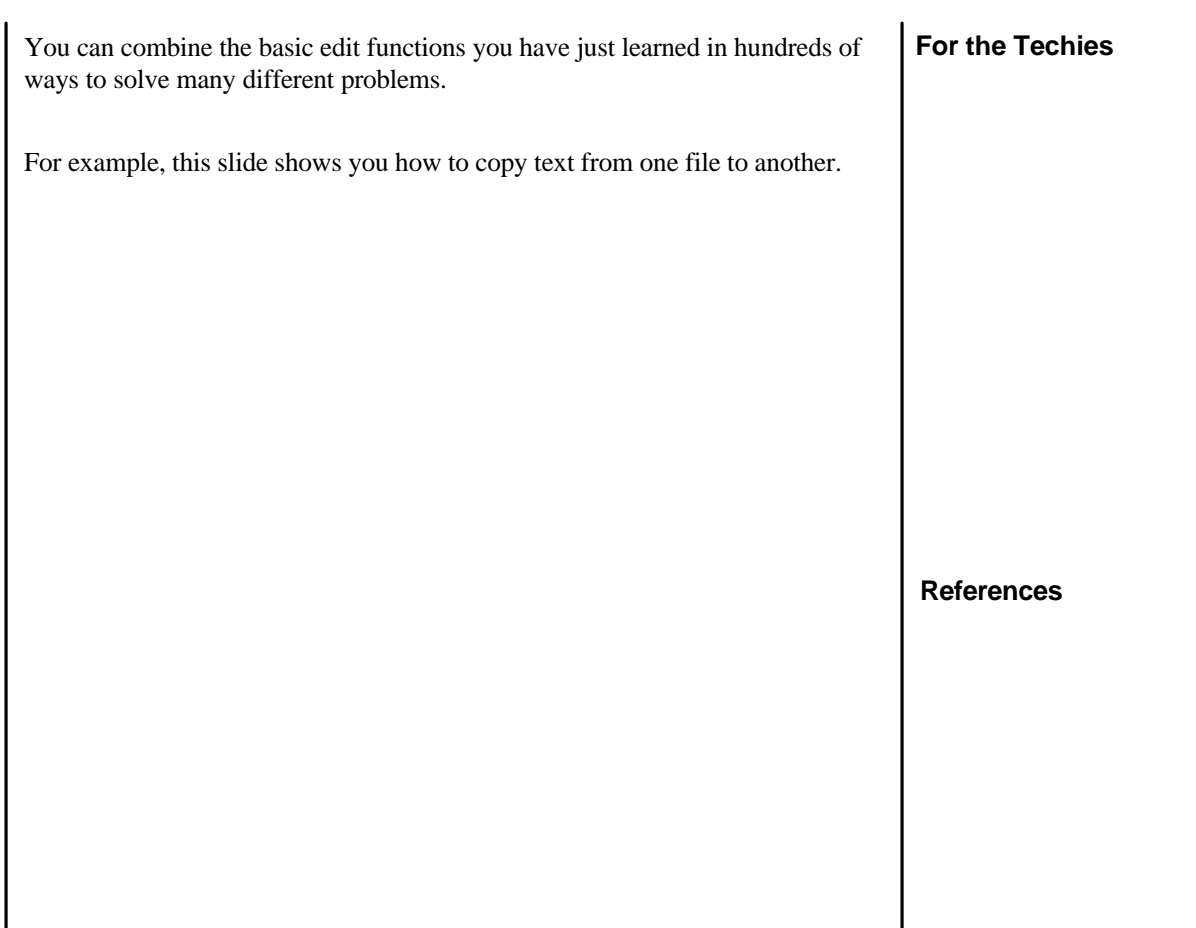

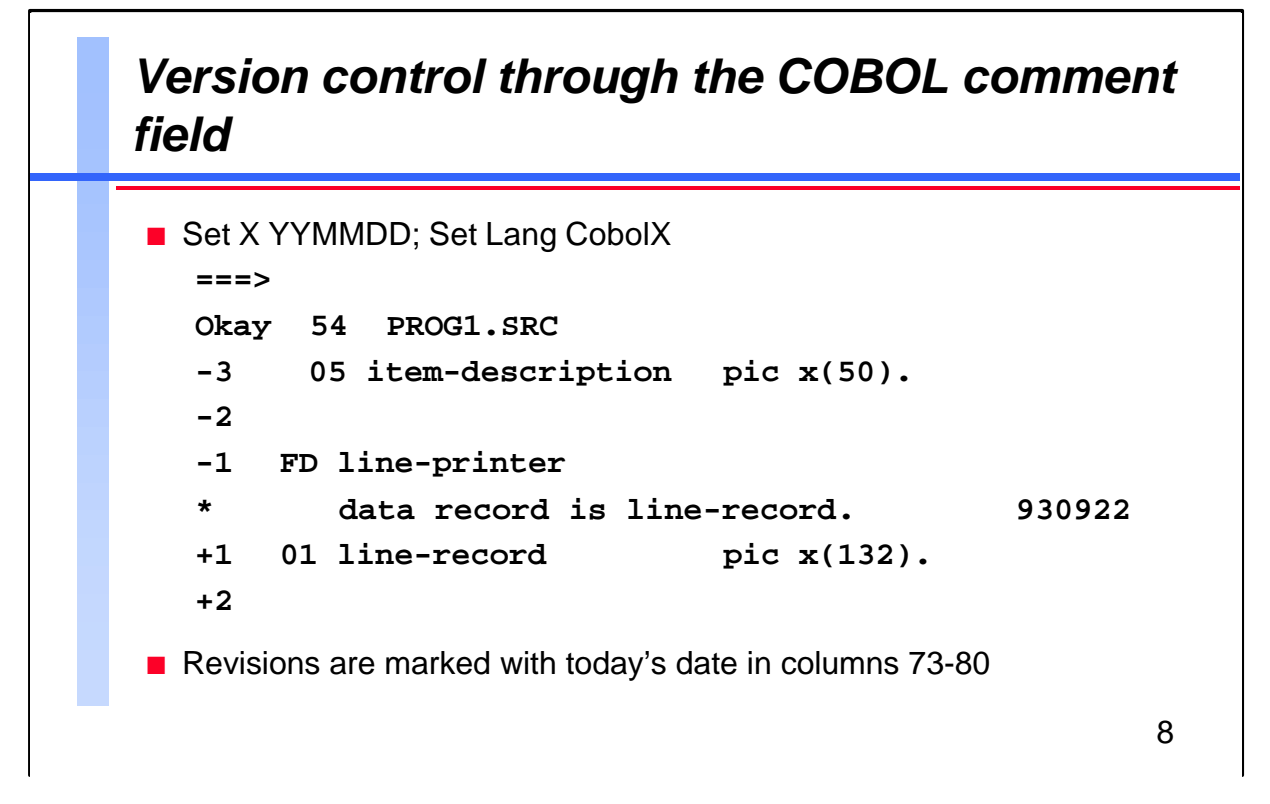

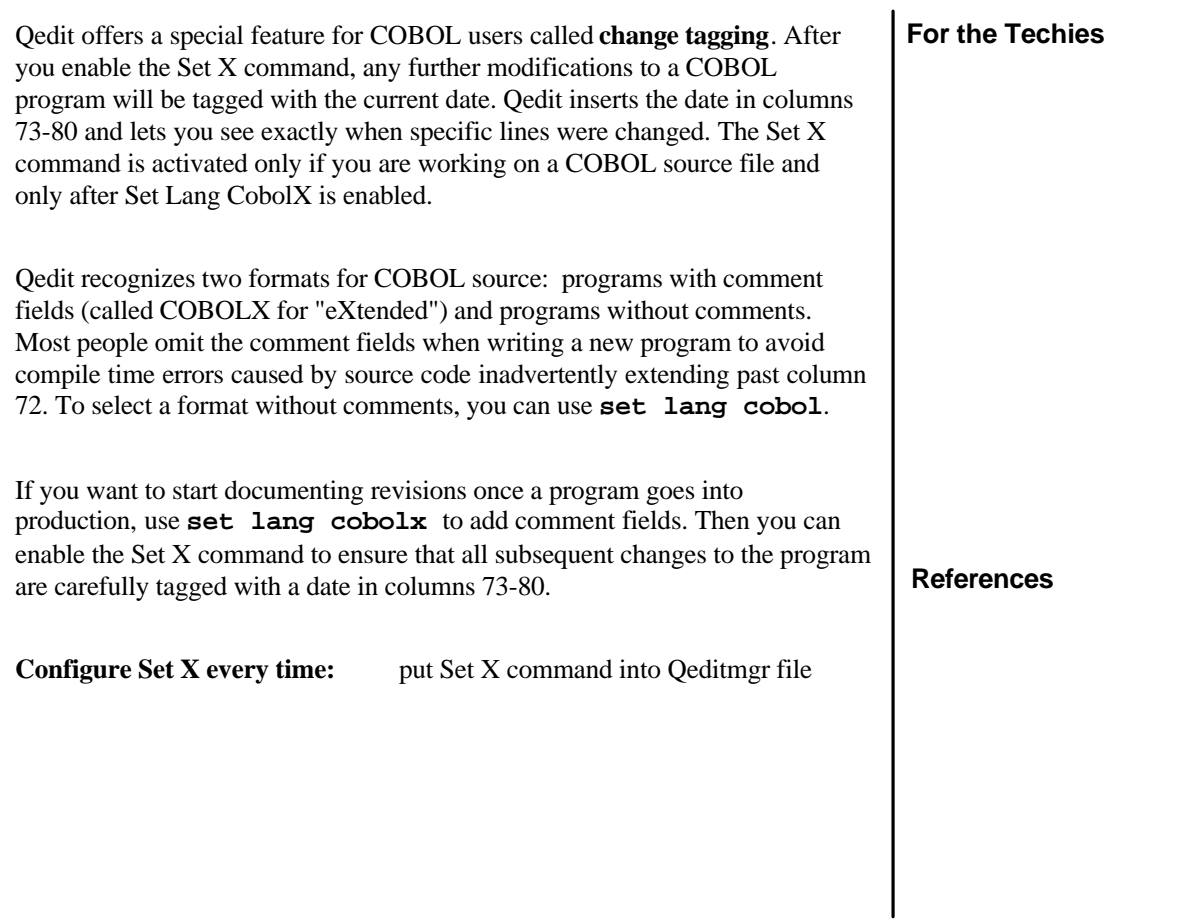

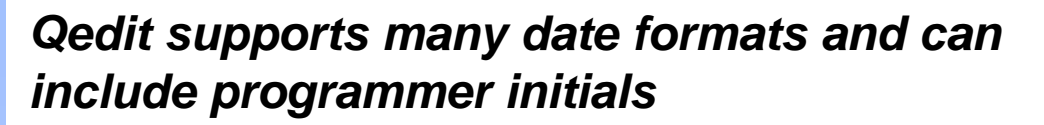

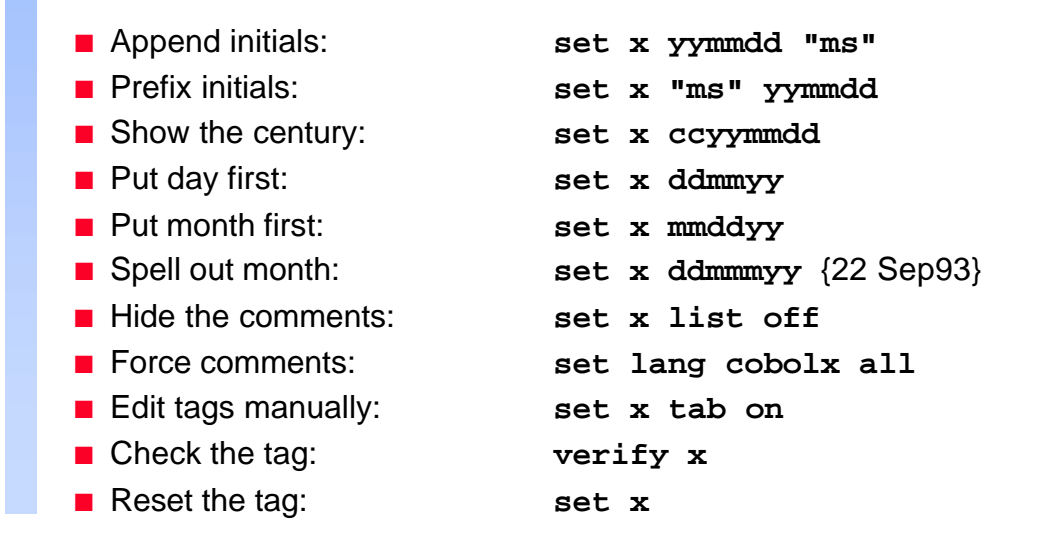

The Set X command tags all the changed lines in COBOLX files with a string and/or the current date. As you can see above, Qedit supports a wide variety of date formats. Whatever revision tag you select, it appears in columns 73-80 of lines modified or added.

To hide the comments during normal text editing or listing, use **set x list off**. You can ensure that all COBOL source files are tagged with comments by using **set language cobolx all**. This command automatically converts COBOL to COBOLX.

In Visual mode, the COBOLX margin is usually set at column 72 to prevent comments from shifting left or right when you make changes to your code. If you have to maintain the comment field manually, this margin setting means you must use the cursor instead of a tab to move to column 72. In order to move to the comment field with a tab, you have to reset the margin from column 72 to column 80 by using **set x tab on**.

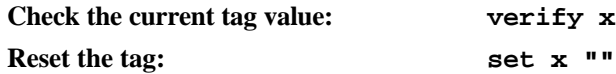

#### **For the Techies**

You can enable the Set X command only if the program has a full record length (80 columns).

9

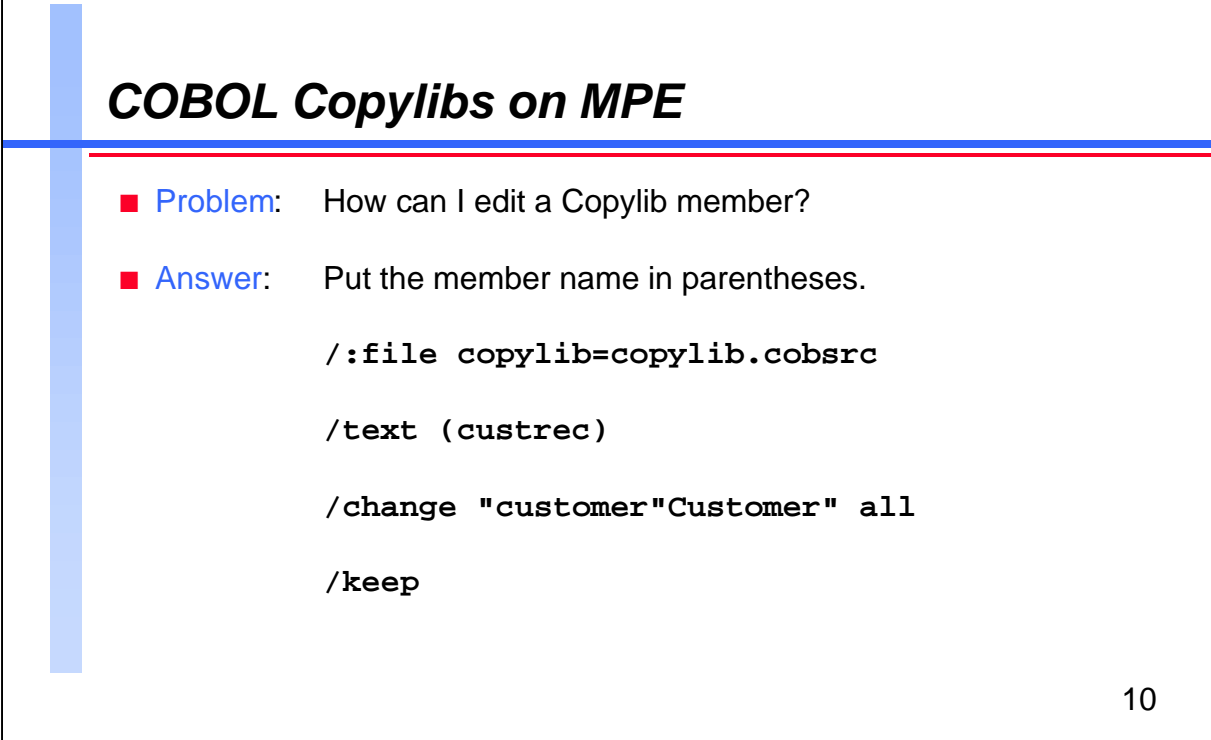

COBOL lets you maintain Copylibs or libraries of common source code and data. Each library file consists of several members and each member name can be up to eight characters. You can use HP's Cobedit or Ksamutil to create the original Copylib file and then use Qedit commands (List, Text, Keep and Destroy) to maintain it.

In order to list or edit a Copylib member, you just need to point a :File command to the Copylib file and then put the member name in parentheses as you would a filename. The first step is almost automatic because most COBOL programmers already have a :File equation for their Copylib file. In the second step, you need to enclose the member name in parentheses before you can use Qedit commands (List, Text, Keep etc.). Since the Keep command defaults to the last name used in the Text command, you don't even have to type the member name when saving your changes.

Remember that you need write access to the Copylib file in order to change it.

# **For the Techies** Qedit/iX supports NM and CM KSAM Copylib files.

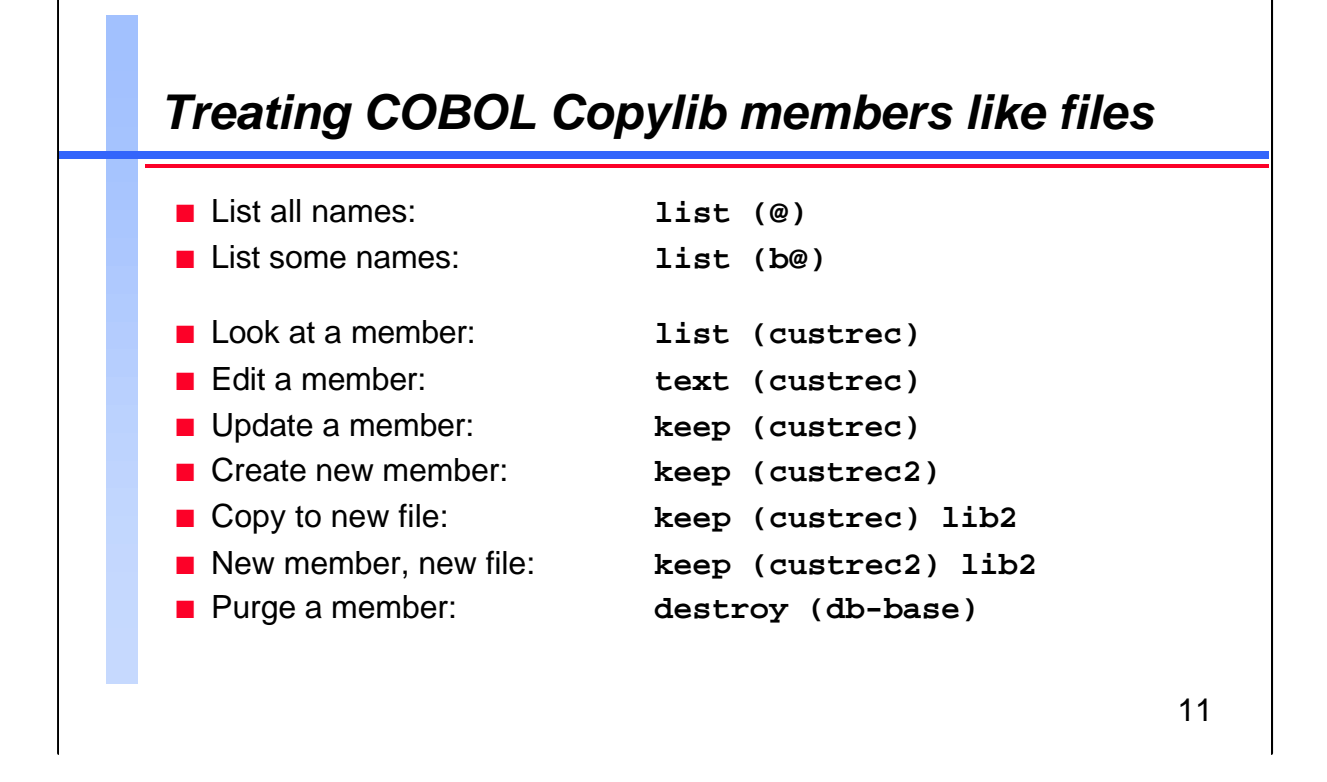

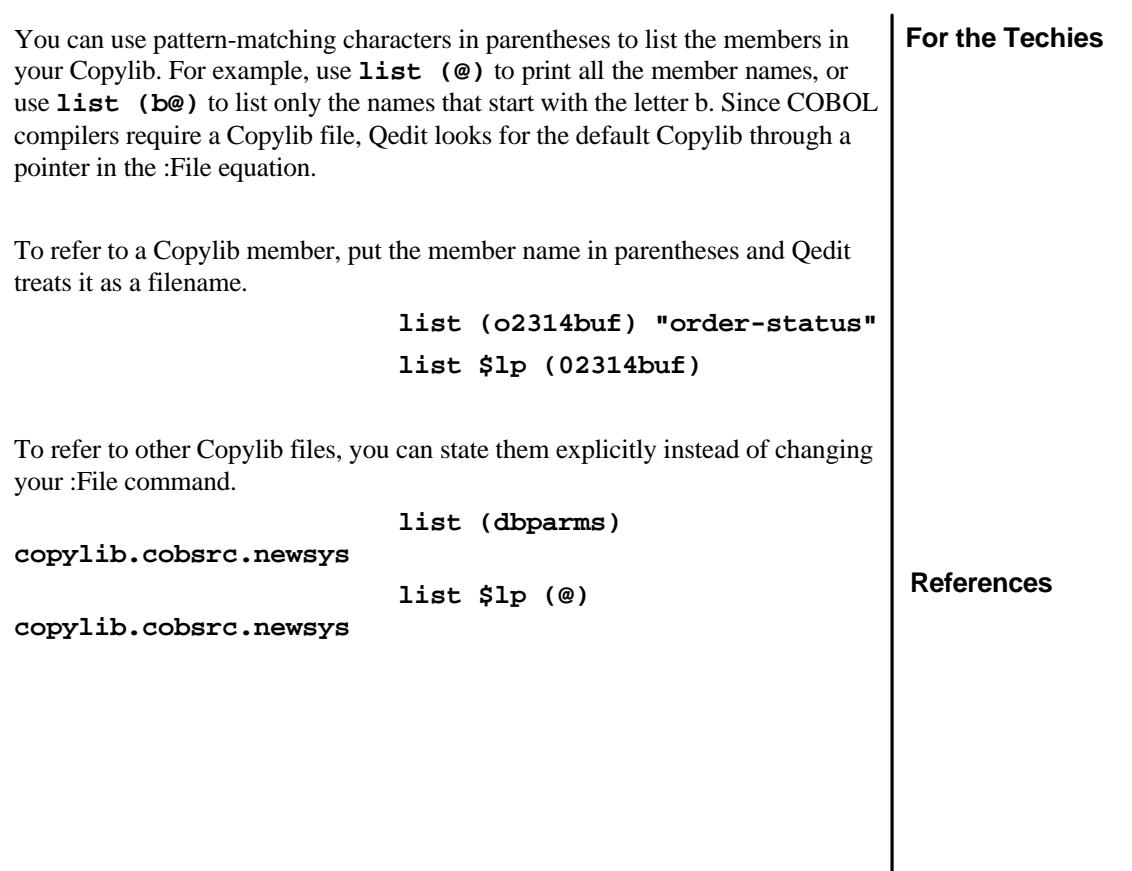

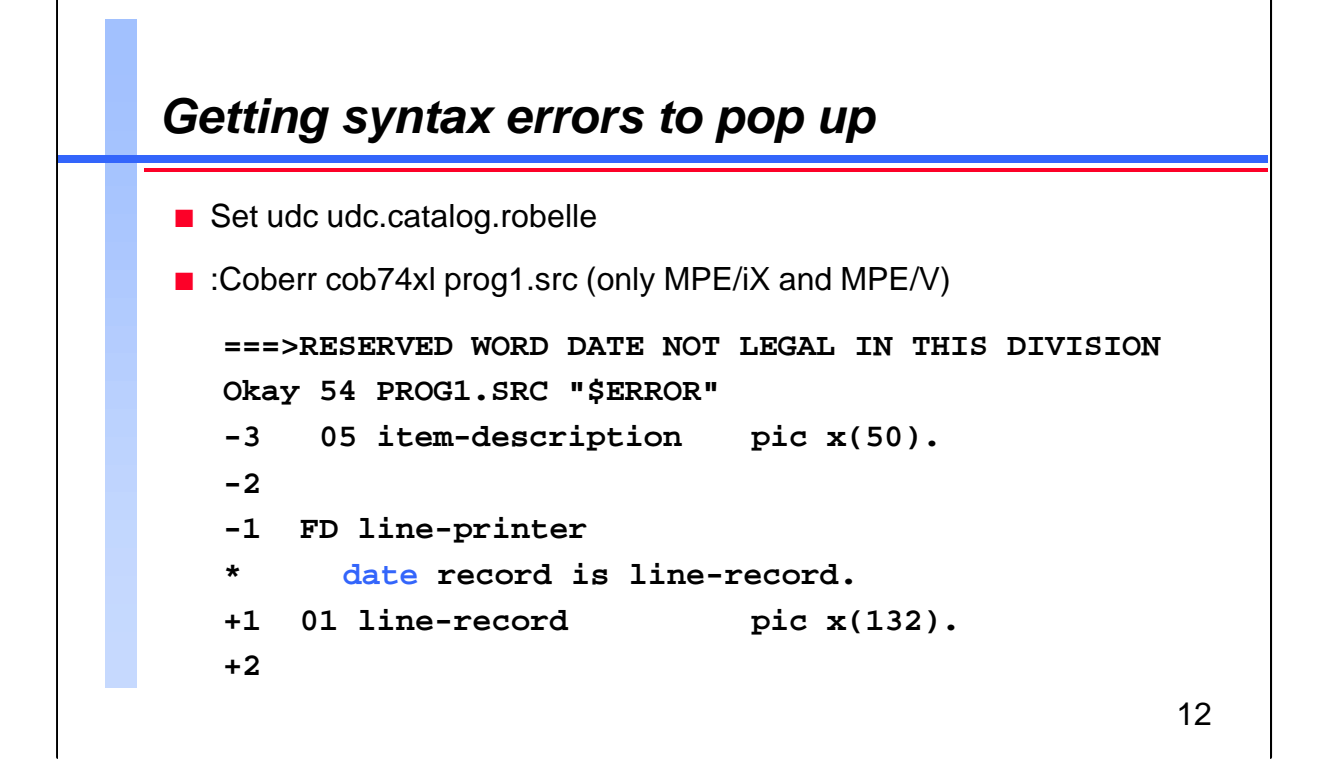

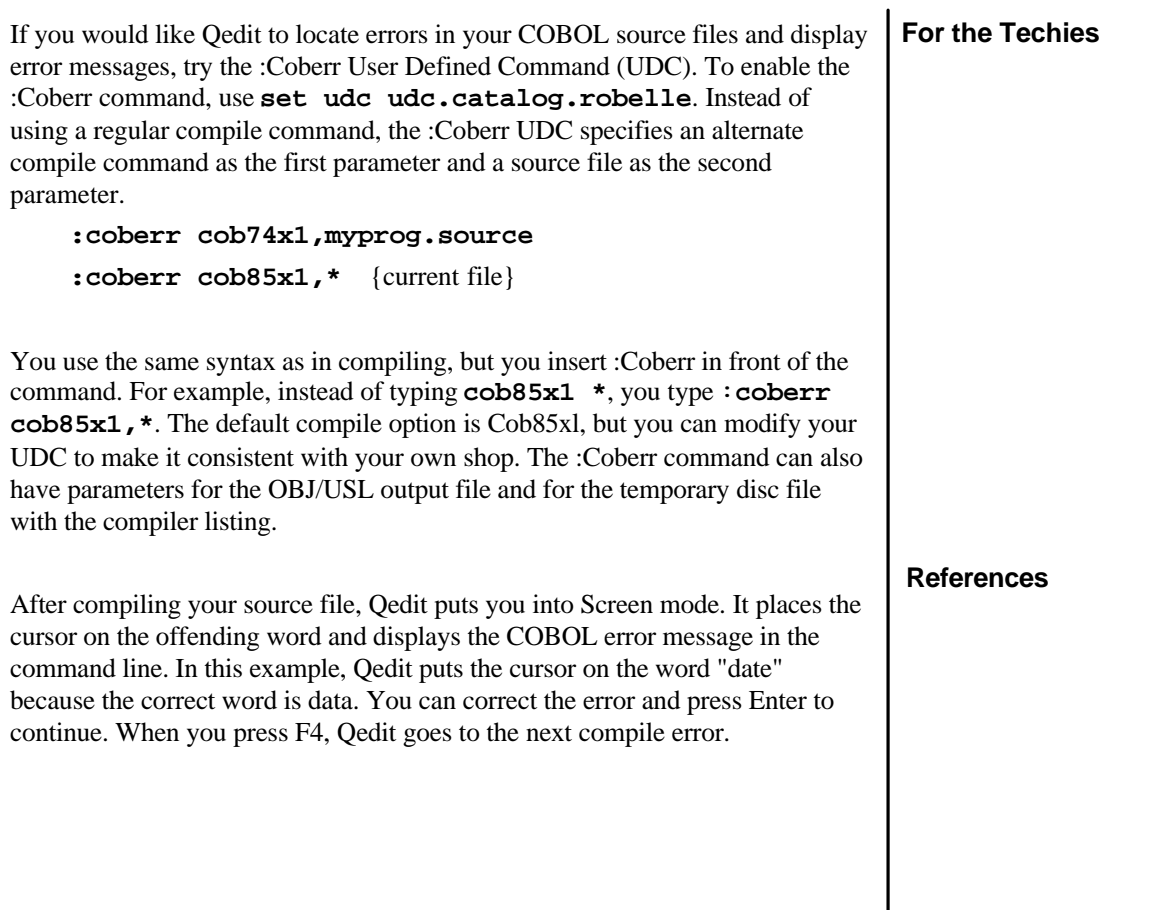

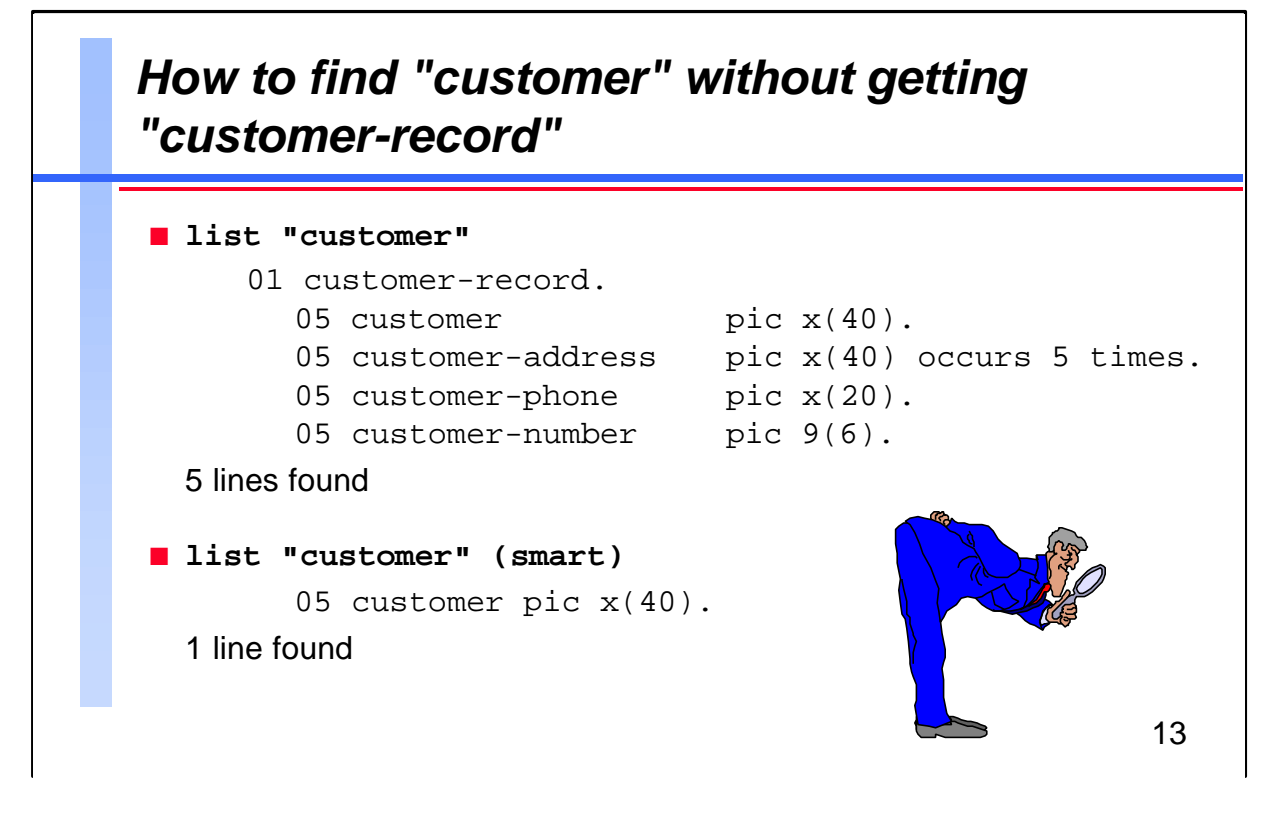

**For the Techies References** Qedit lets you search for strings within any command (List, Delete, Keep etc.). When you perform a regular string search, you may get a lot of unwanted matches because it includes occurrences where the selected string is embedded in another string. See the "customer" example above. Qedit has a Smart option to get around this problem. When you append (S) or (Smart) to a string search, Qedit will only include occurrences where the selected string appears on its own. With the Smart option, Qedit ignores "customer-record" when looking for "customer" because it knows that a hyphen is valid in a COBOL name. Smart is called a string window option. There are other useful window options. **Ignore upper versus lower case: list "customer" (upshift) Search a column slice only: list "customer" (5/15) Find lines that don't match: list "customer" (nomatch) Find lines ending in "bob": list "@bob" (pattern upshift)**

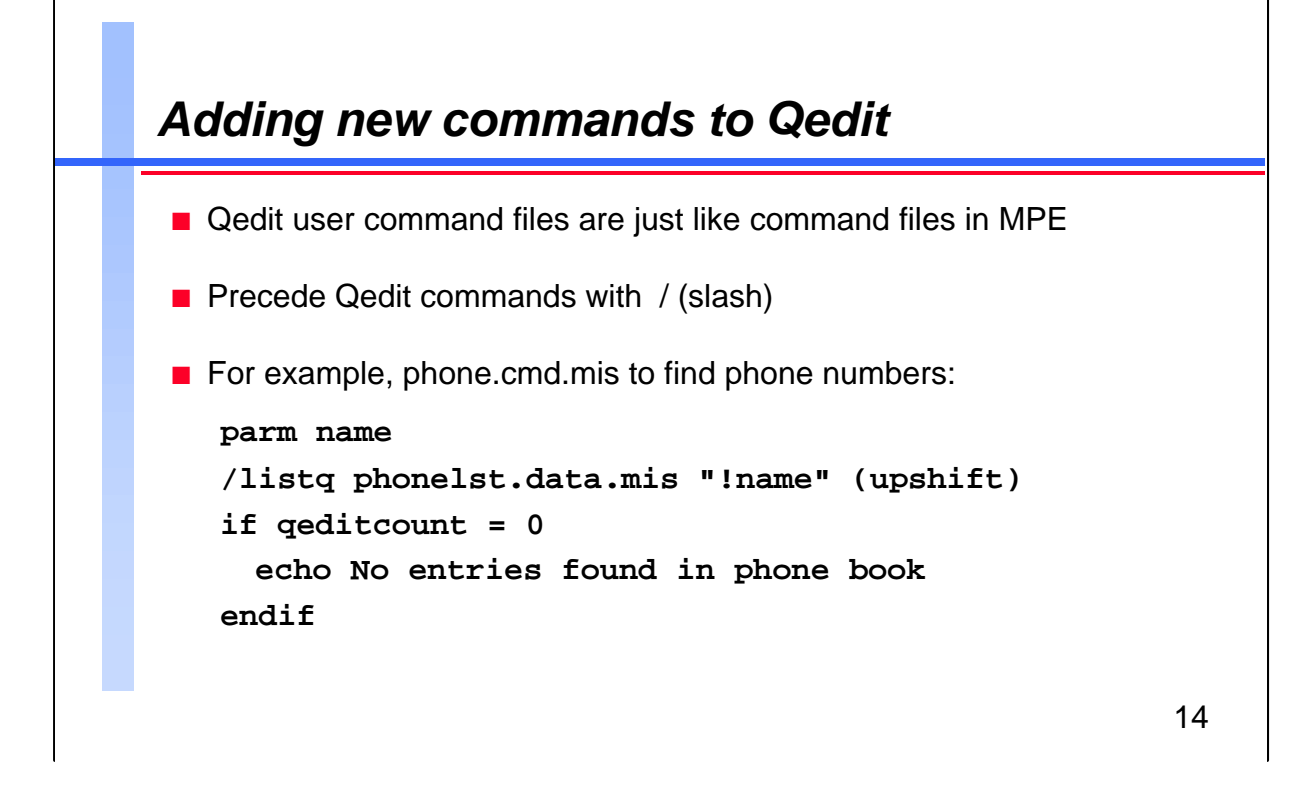

**For the Techies References** You can add new commands to Qedit by creating user command files that contain MPE commands and parameter definitions. Qedit command files are like those in MPE, except they can also execute Qedit commands (preceded with /). You can run a user command file by typing its filename followed by any parameters. If the command file resides on your HPPATH list of groups, you don't need to type the full name. **Invoke a command file: /phone ralph String search with parameters: /list file "!name" Test Qedit results: if qeditcount = 0** {automatic JCW} Shell scripts can be executed in Qedit/UX, but Qedit/UX does not support command files.

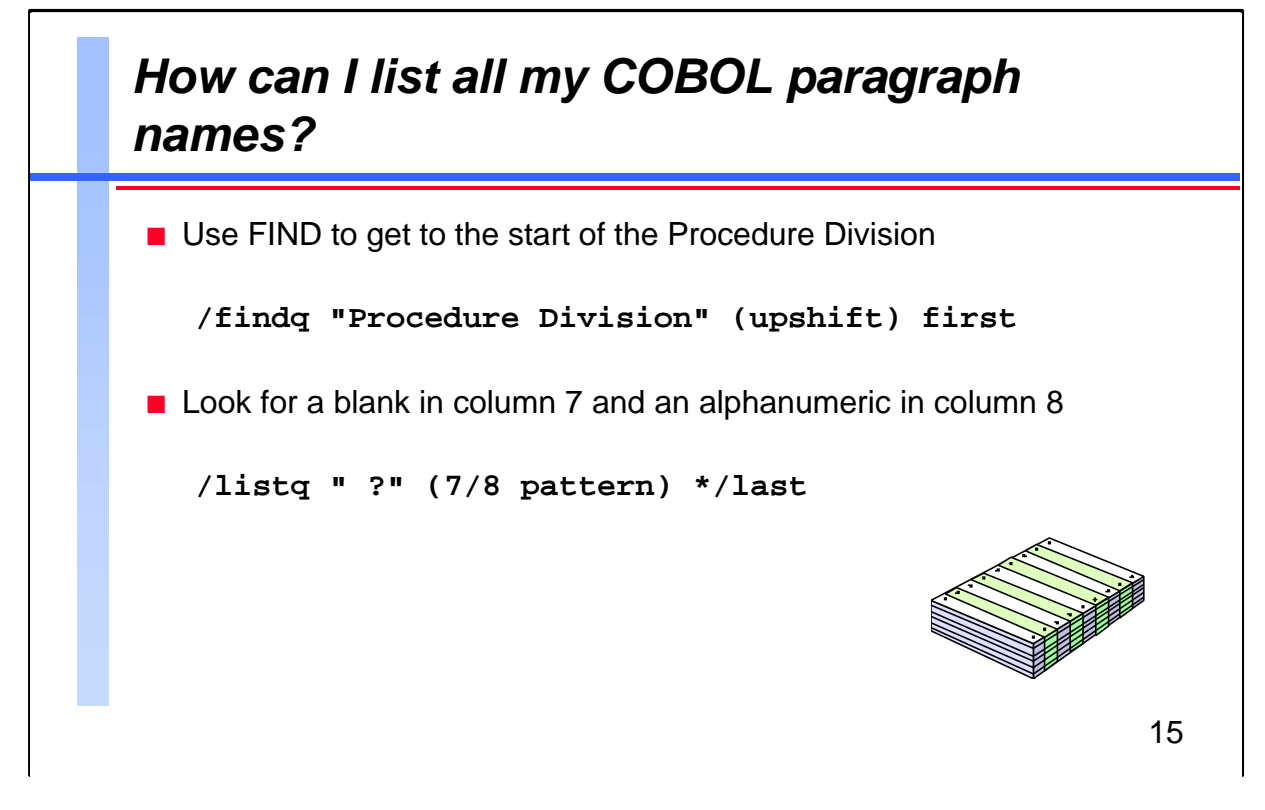

This solution assumes that the selected string (Procedure Division) does not occur in comments or in data before the actual Procedure Division. The Listq command searches each line, from the current position to the end of the file, and lists only the lines with a space in column 7 and an alphanumeric character in column 8. The question mark (?) is a pattern-matching character that specifies a single alphanumeric character.

A handy feature to add to the List command is the J (jumping) option. With this option, Qedit only shows you one screen at a time and then prompts you with More? [yes]: You can press Return to see the next screen or enter a command to stop the listing.

**/lqj " ?" (7/8 pattern) \*/last**

#### **The pattern-matching characters:**

- @ zero or more characters of any type
- # exactly one numeric character (0 to 9)
- ? exactly one alphanumeric character
- ~ zero or more blank characters
- & escape character, next character is literal match
- ^ and ! reserved for future use

**For the Techies**

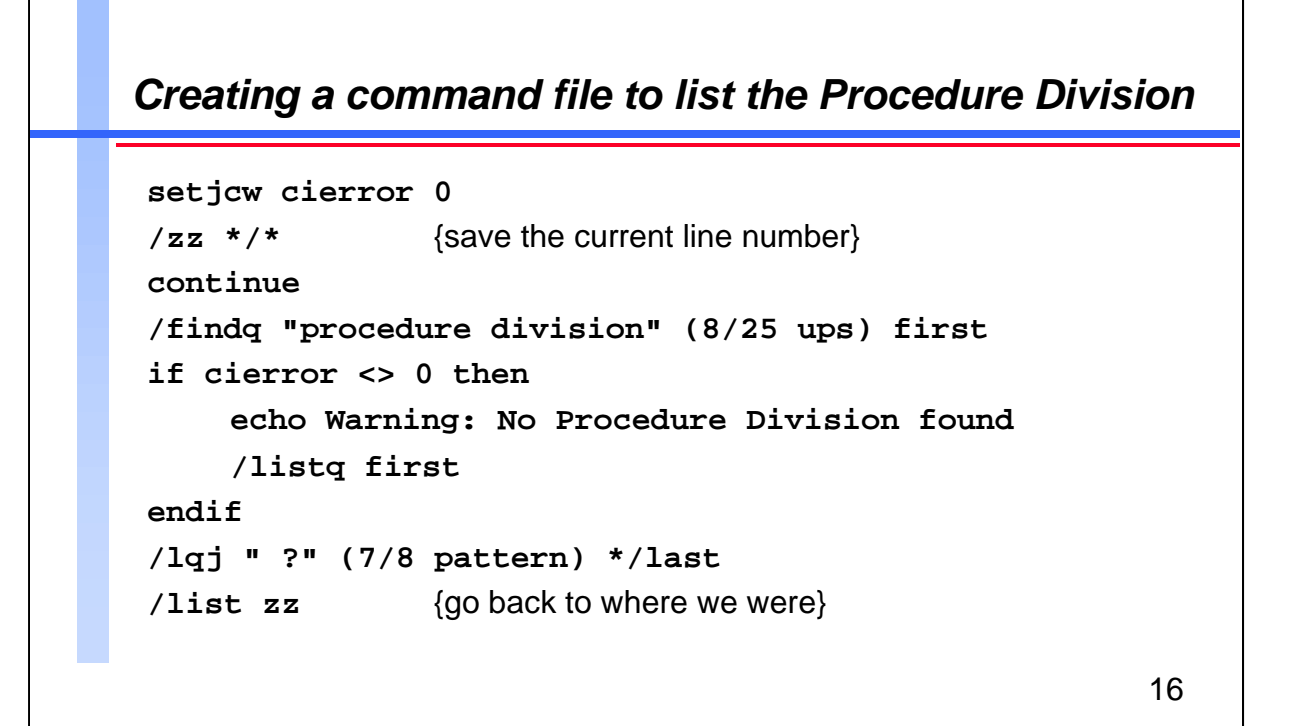

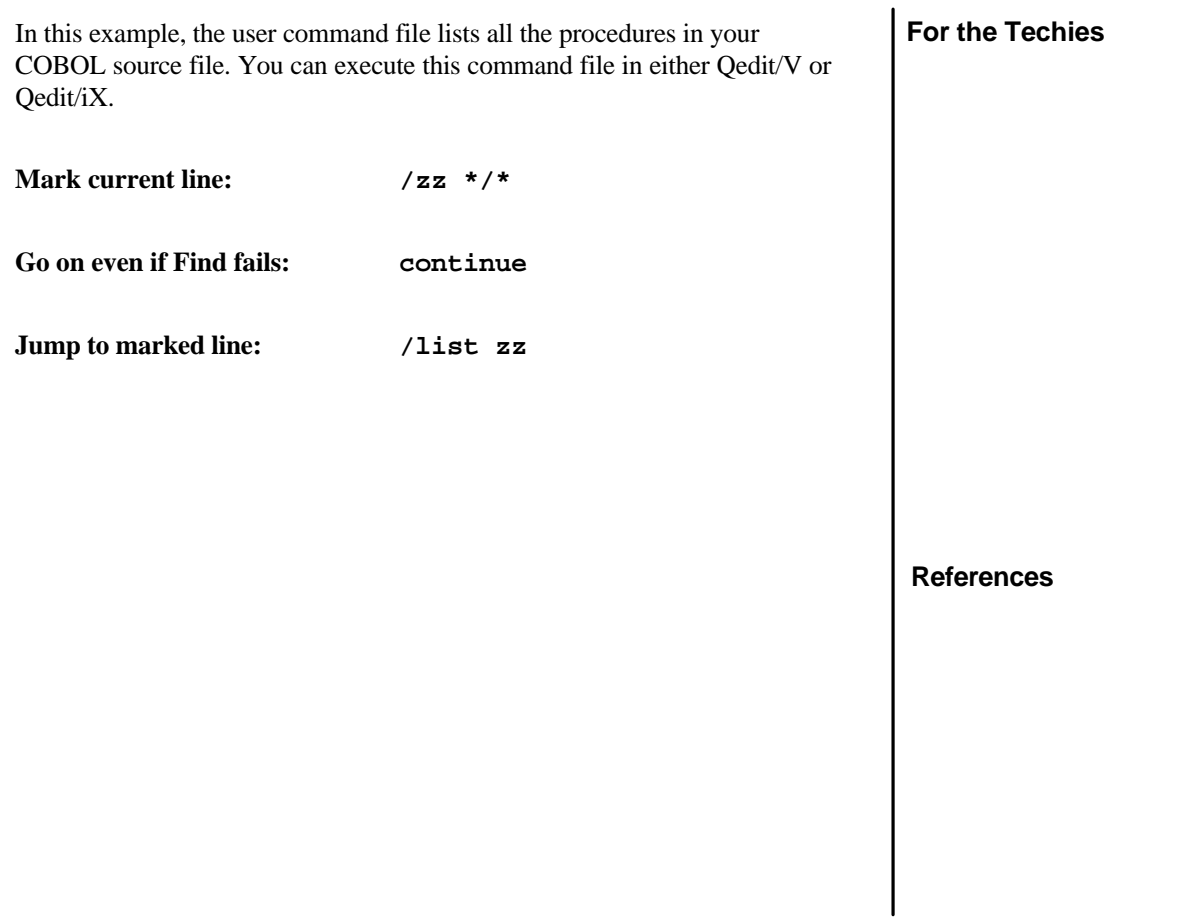

ſ

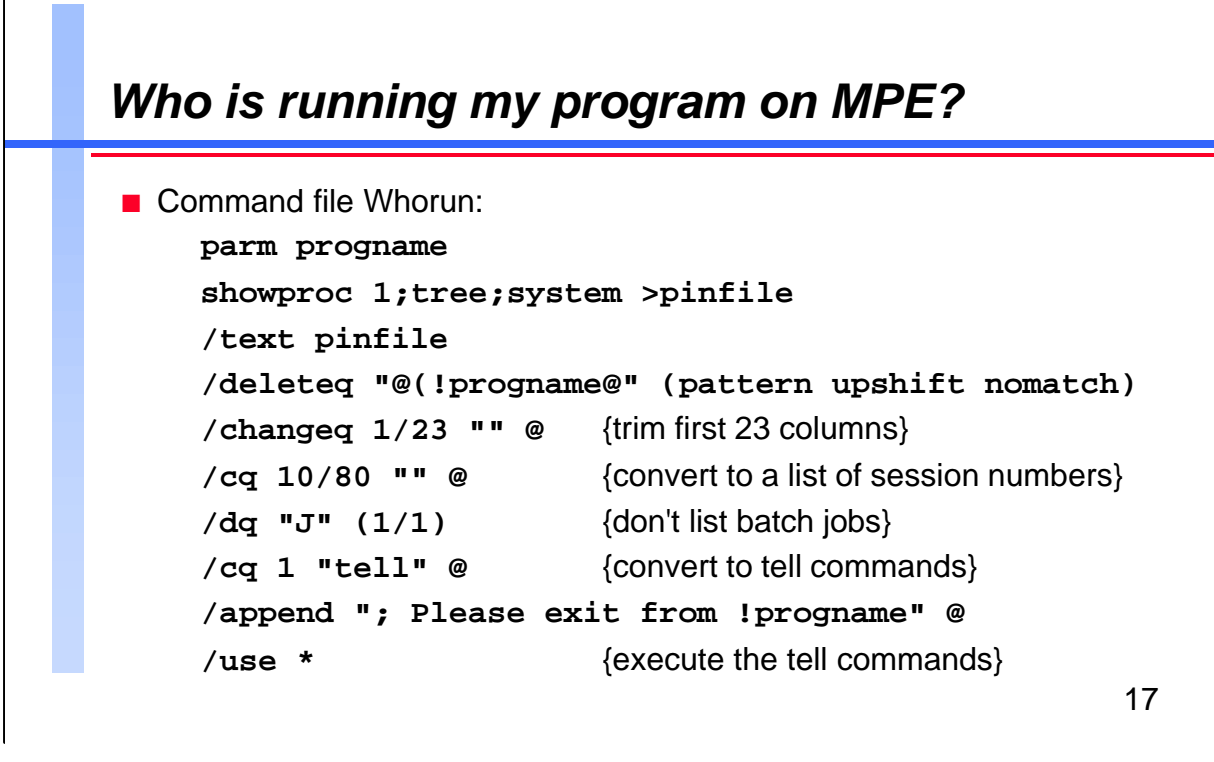

If you don't have the luxury of MPEX's :Listf,access command, have you ever wondered who is using a program when you are trying to install a new version? The :Showproc command can show you all the current processes on the system if you have SM capability. To ask all the Qedit users to exit the program, type **whorun Qedit**.

This is a listing of Qedit lines produced by the :Showproc command:

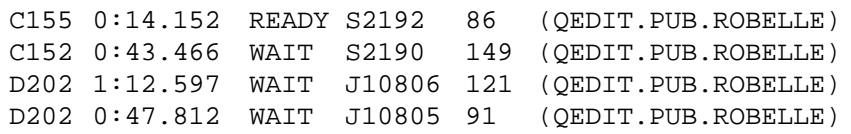

If you remove the first 23 columns, the listing appears as follows:

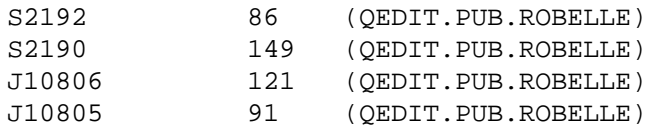

This is a listing of the non-batch processes converted to :Tell commands:

tell S2192; Please exit from Qedit tell S2190; Please exit from Qedit **For the Techies**

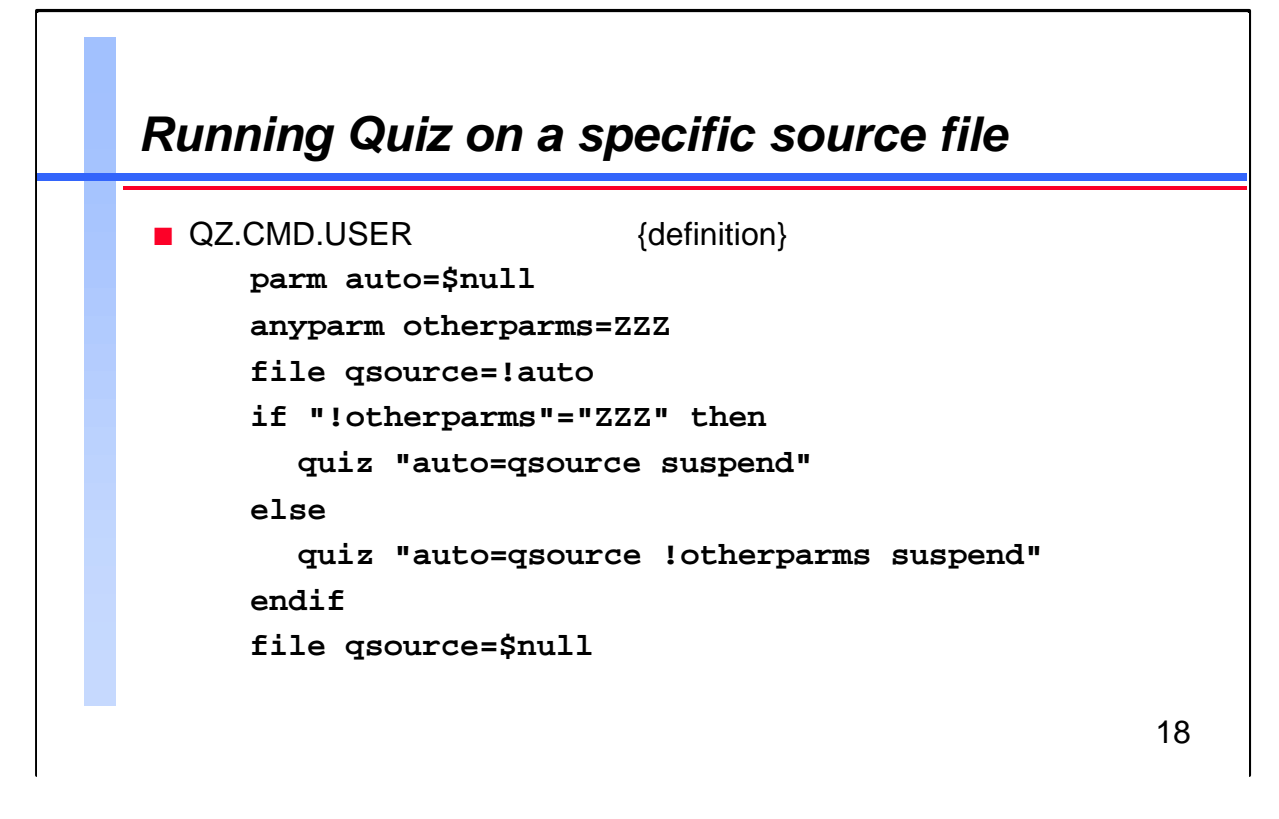

Since MPE versions of PowerHouse modules can read Qedit format files, you do not have to use the Keep command before PowerHouse works on a file. To access Qedit from within PowerHouse, you can use the Revise command to call up the editor through the COGEDITR :File equation.

Qedit preserves file labels when you use the Text or Keep commands. As a result, you can use Qedit to edit PowerHouse subfiles without damaging the subfile dictionary. Use **text filename,labels** to copy the subfile, and the Keep command to re-create the labels when you save the files.

PowerHouse comes with sophisticated User Defined Commands that allow you to specify almost any Quiz or QTP option. Most of the time, however, you will probably use the same options. In order to minimize typing, it makes sense for you to put frequently used options into a command file.

When you invoke Quiz from within Qedit, you may want to select two useful features. The first feature allows you to specify the source filename as a parameter instead of waiting for the prompt to appear. The second feature lets you suspend Quiz when you want to leave it rather than terminating it. If you need to use Quiz later in the same session, this option lets you access it much faster.

**For the Techies**

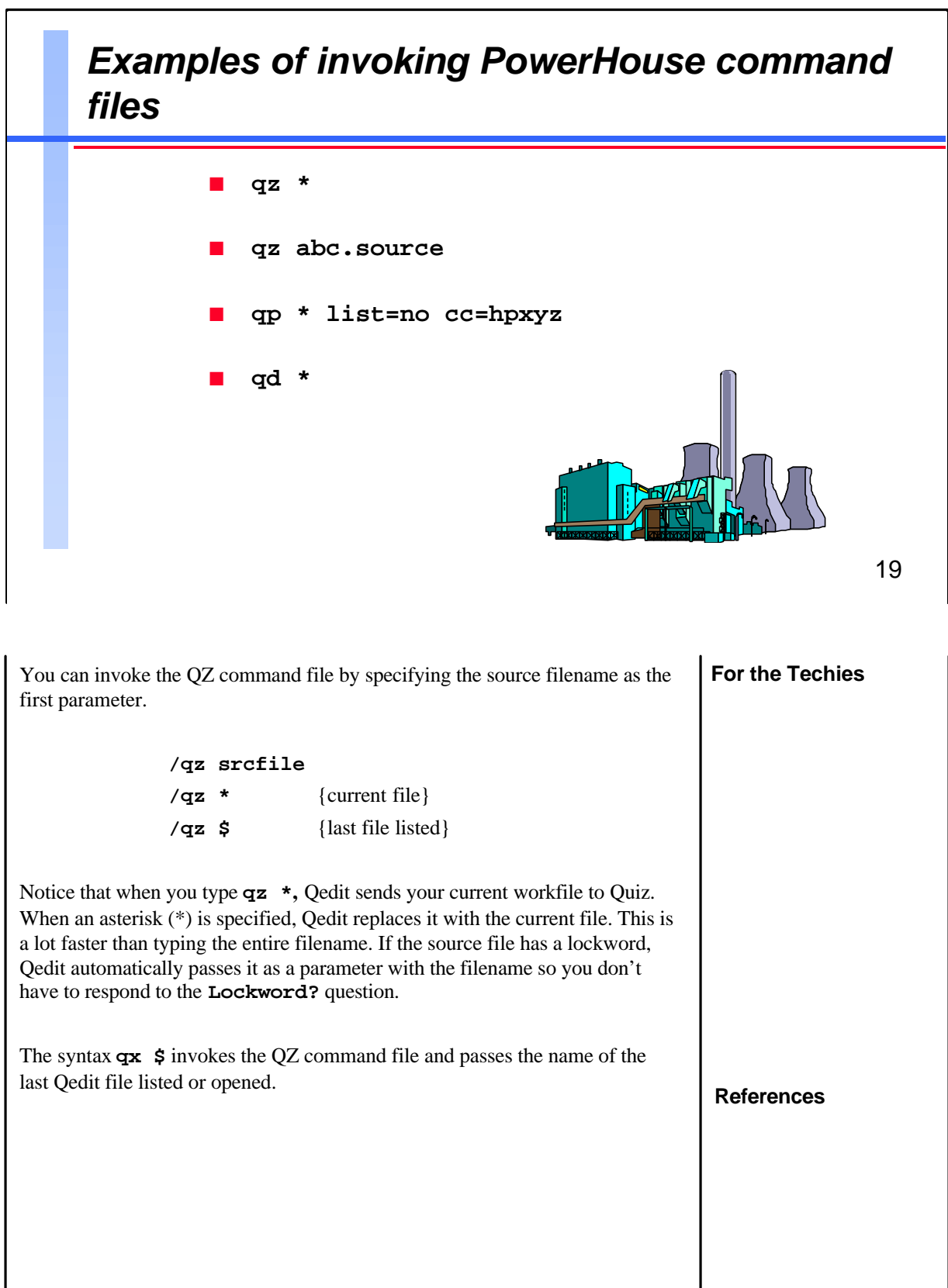

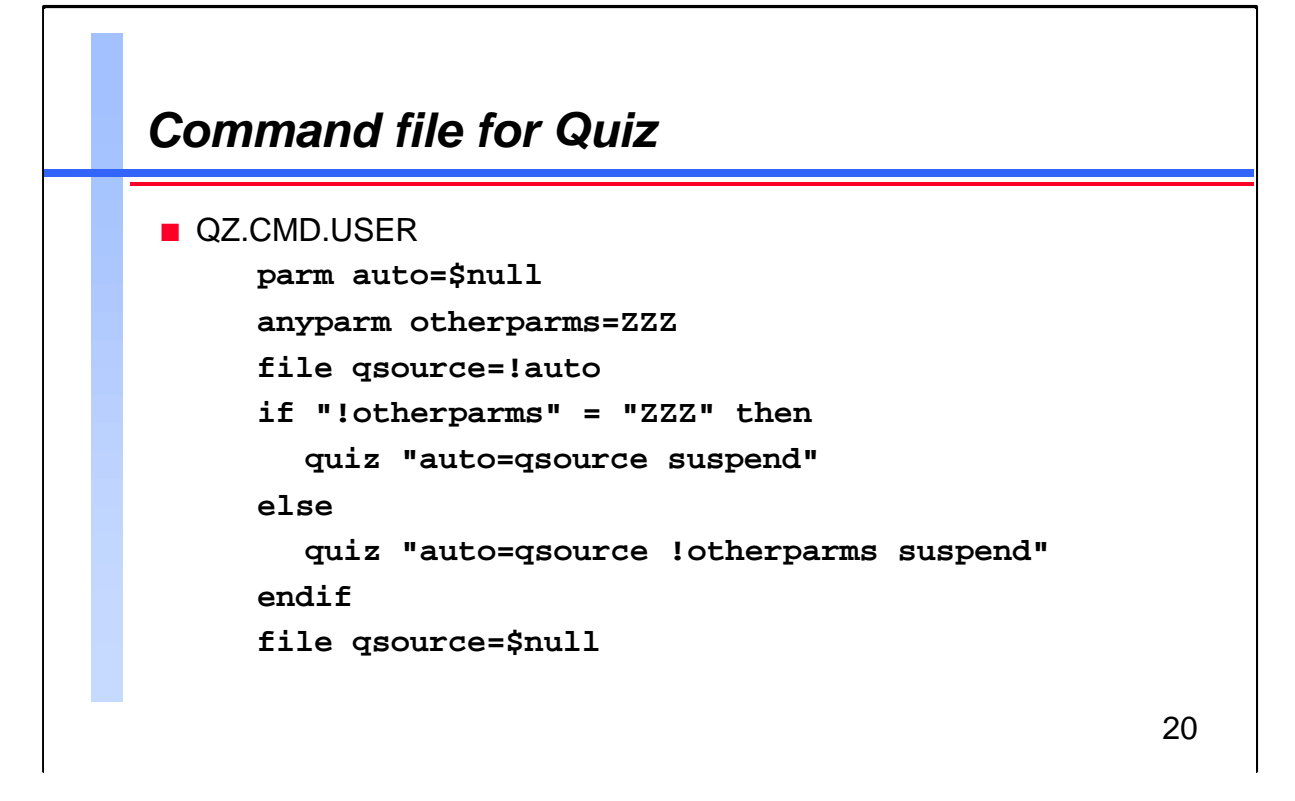

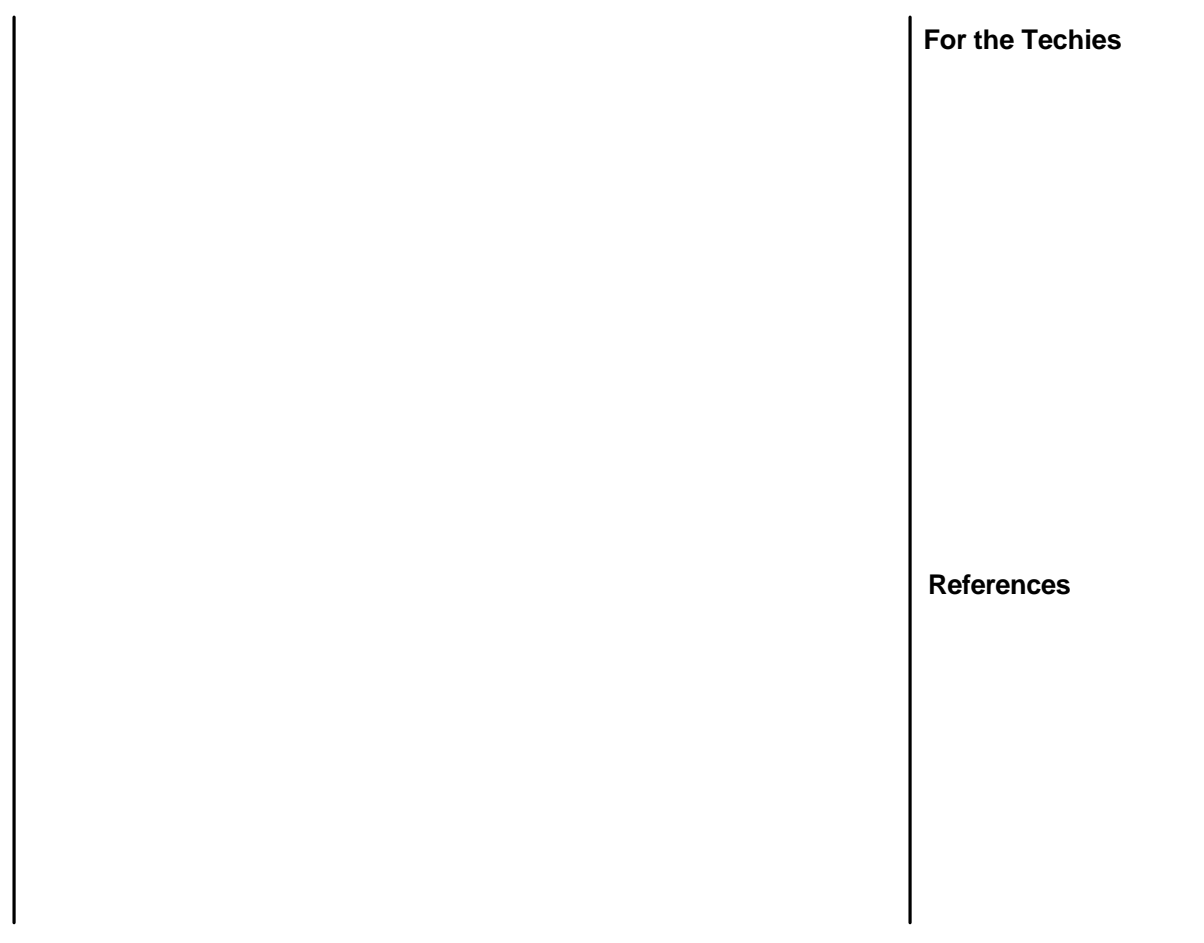

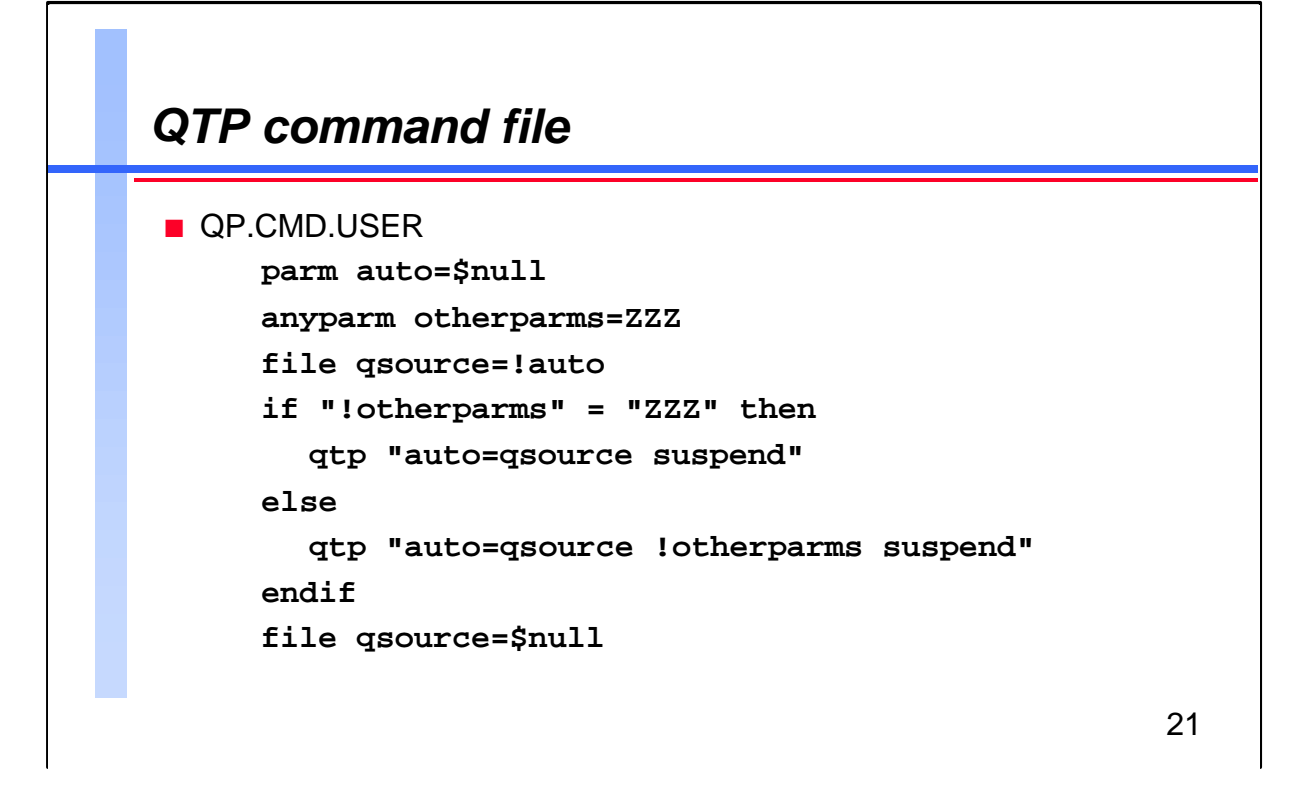

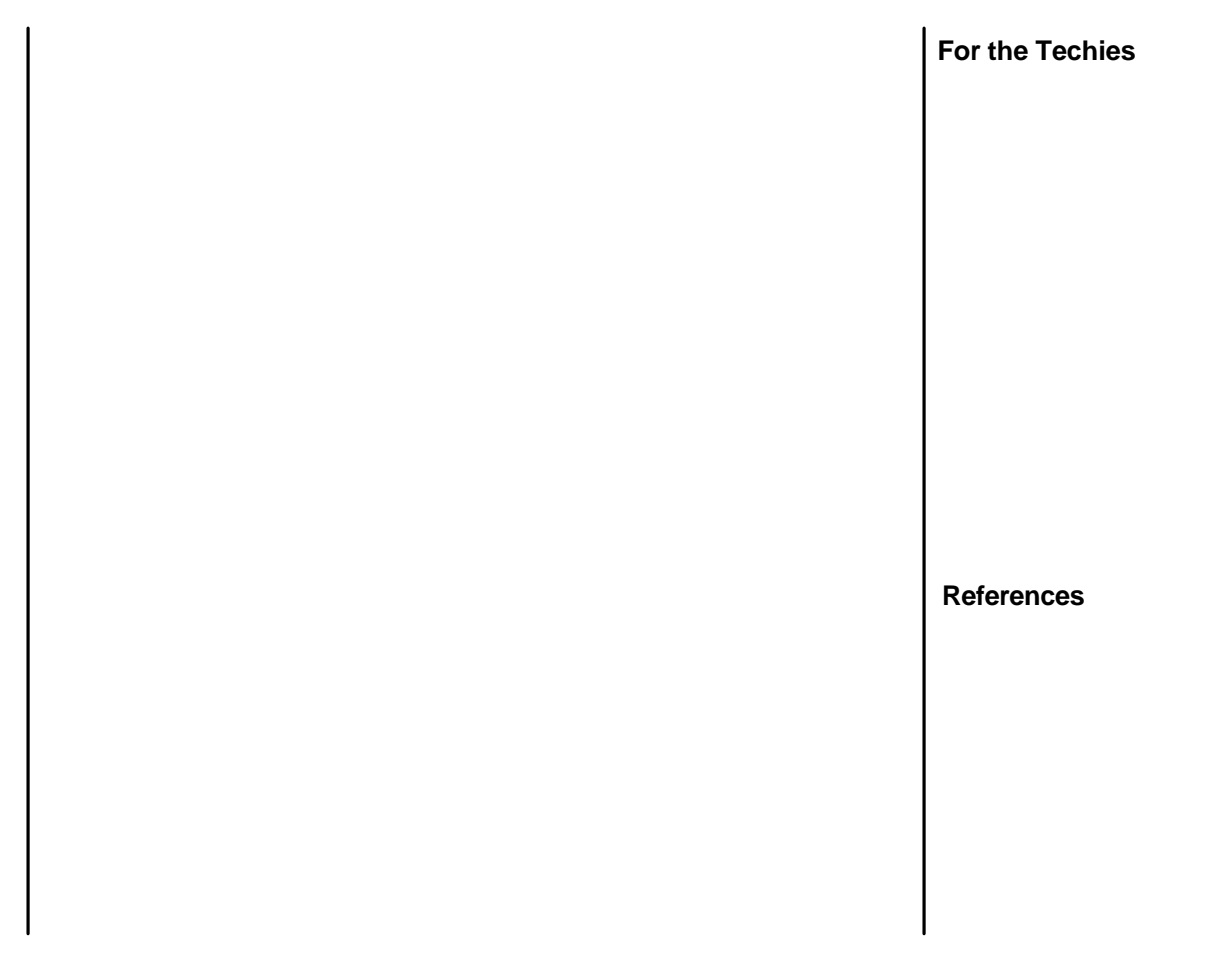

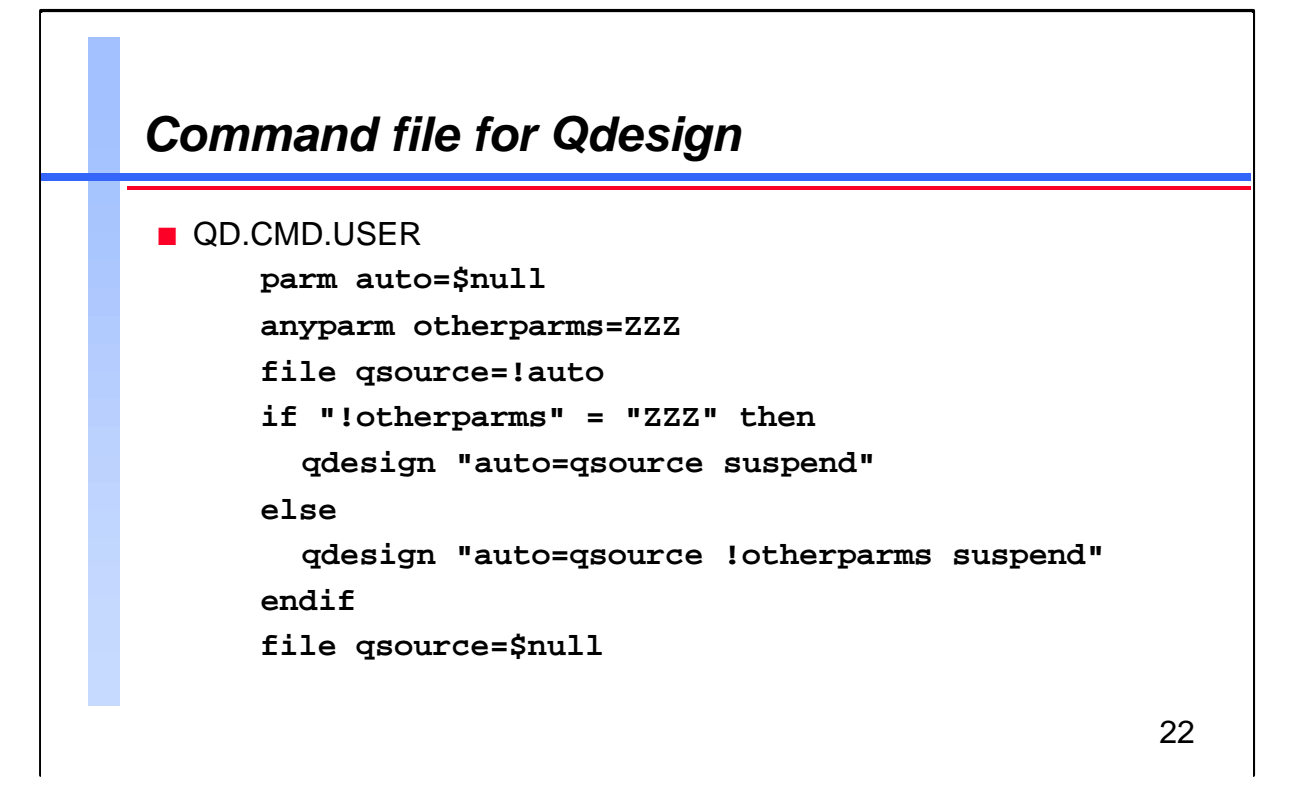

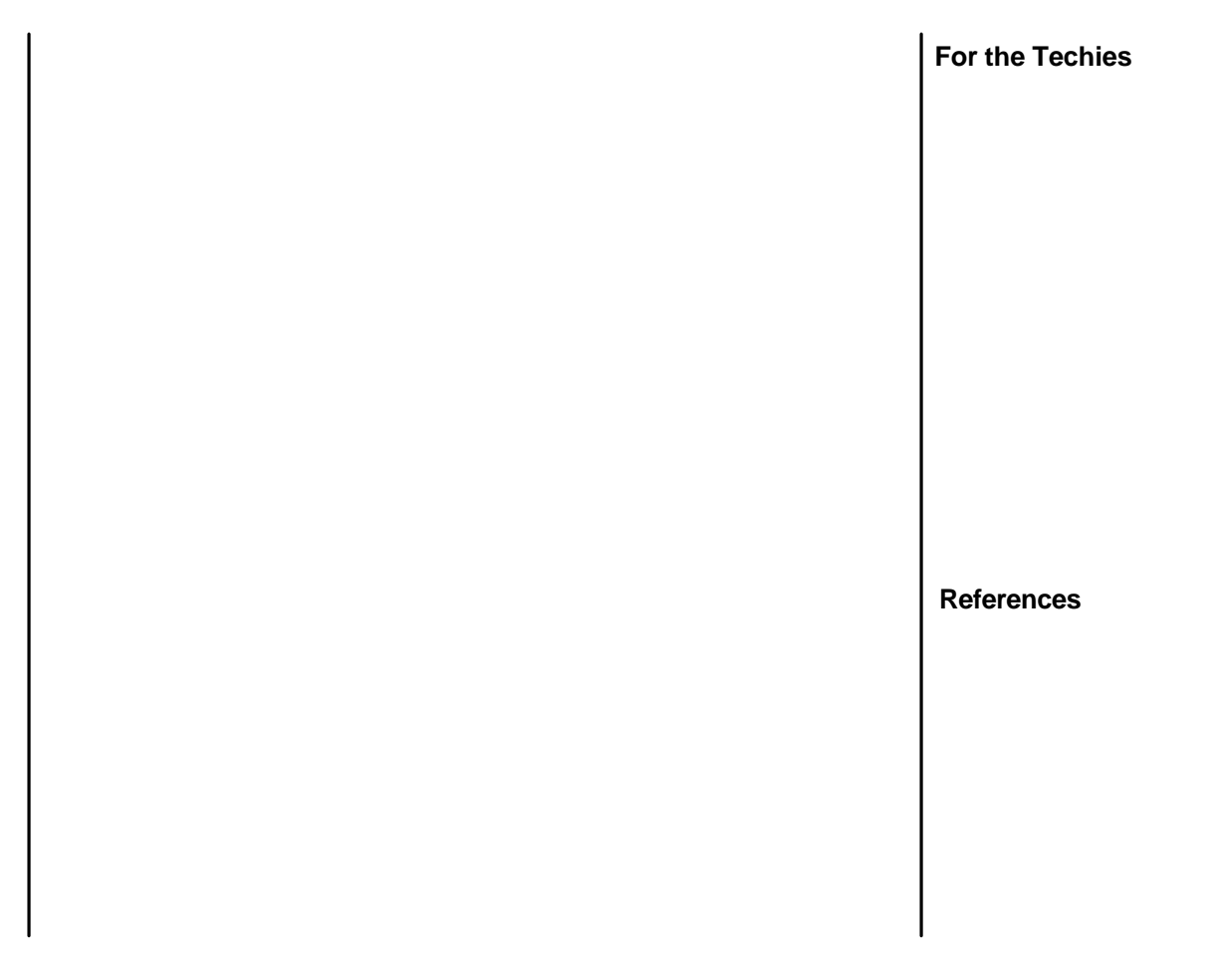

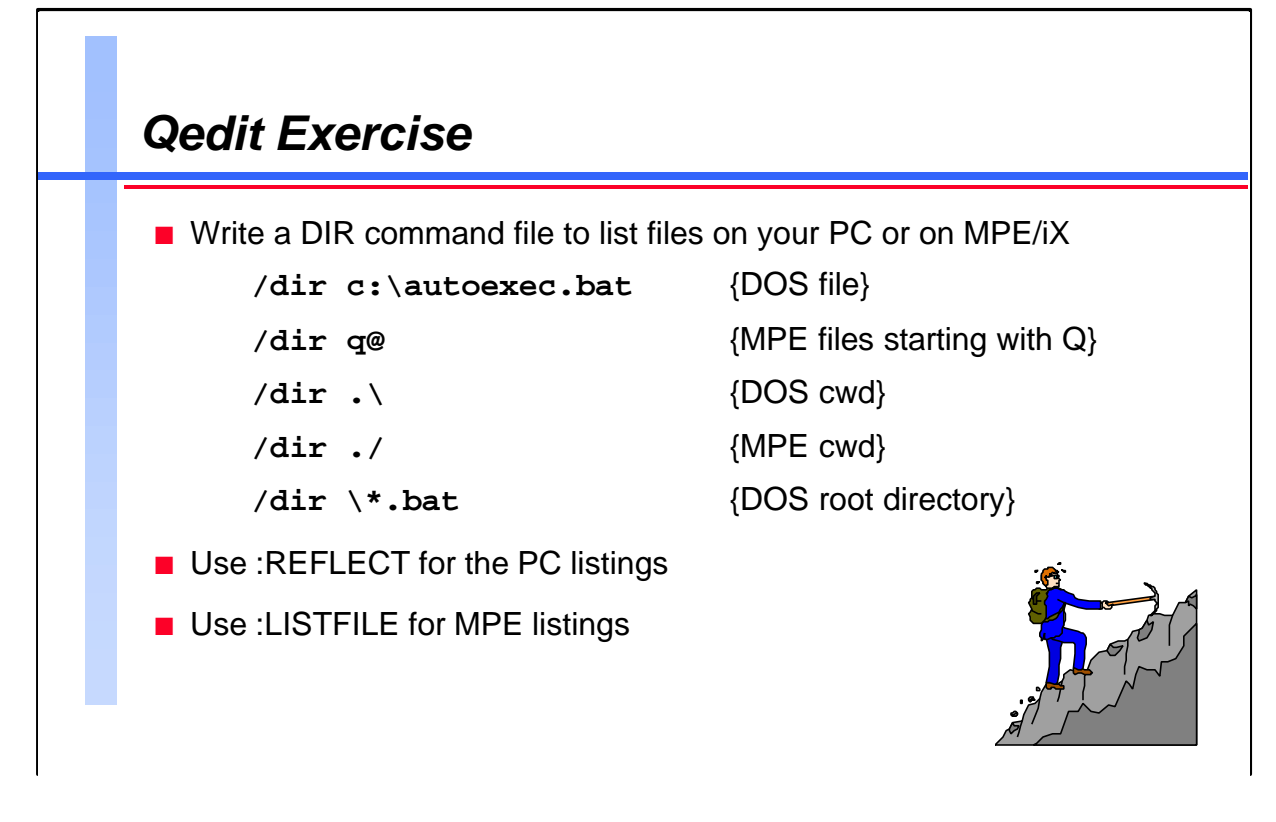

**For the Techies References** If you are using a Reflection terminal emulator, you can list files on either your MPE or PC system by creating a Qedit command file named Dir. This command file should have the following parameters: **parm fileset= anyparm options=0** If Fileset starts with "\" or ".\" or a drive letter such as "c:", assume it refers to PC files. Otherwise, you can use **:listfile !fileset**. Instead of :Listf, it is better to use the :Listfile command because it also shows files (source-code, Config\_file, /mail/inlist) in the POSIX namespace. The key to solving this problem is Qedit's :Reflect command. **:reflect dir**

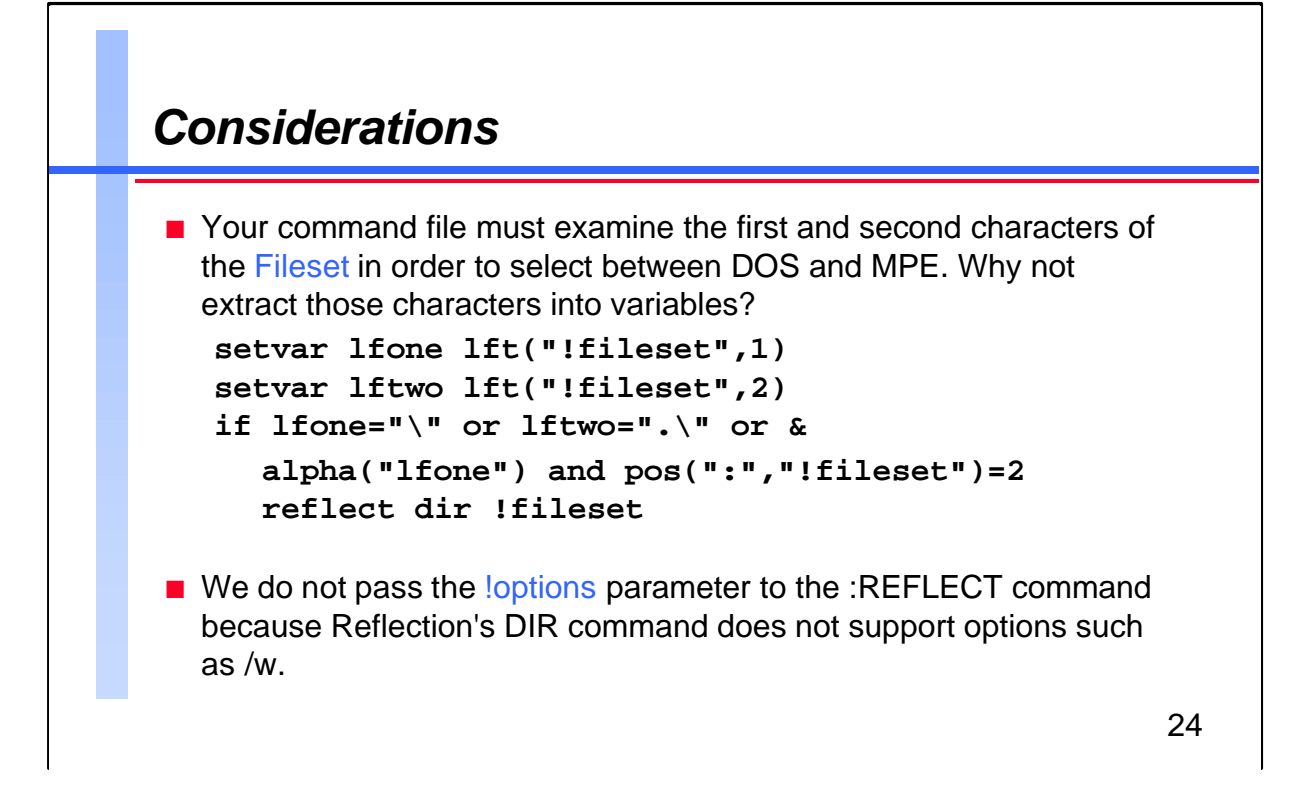

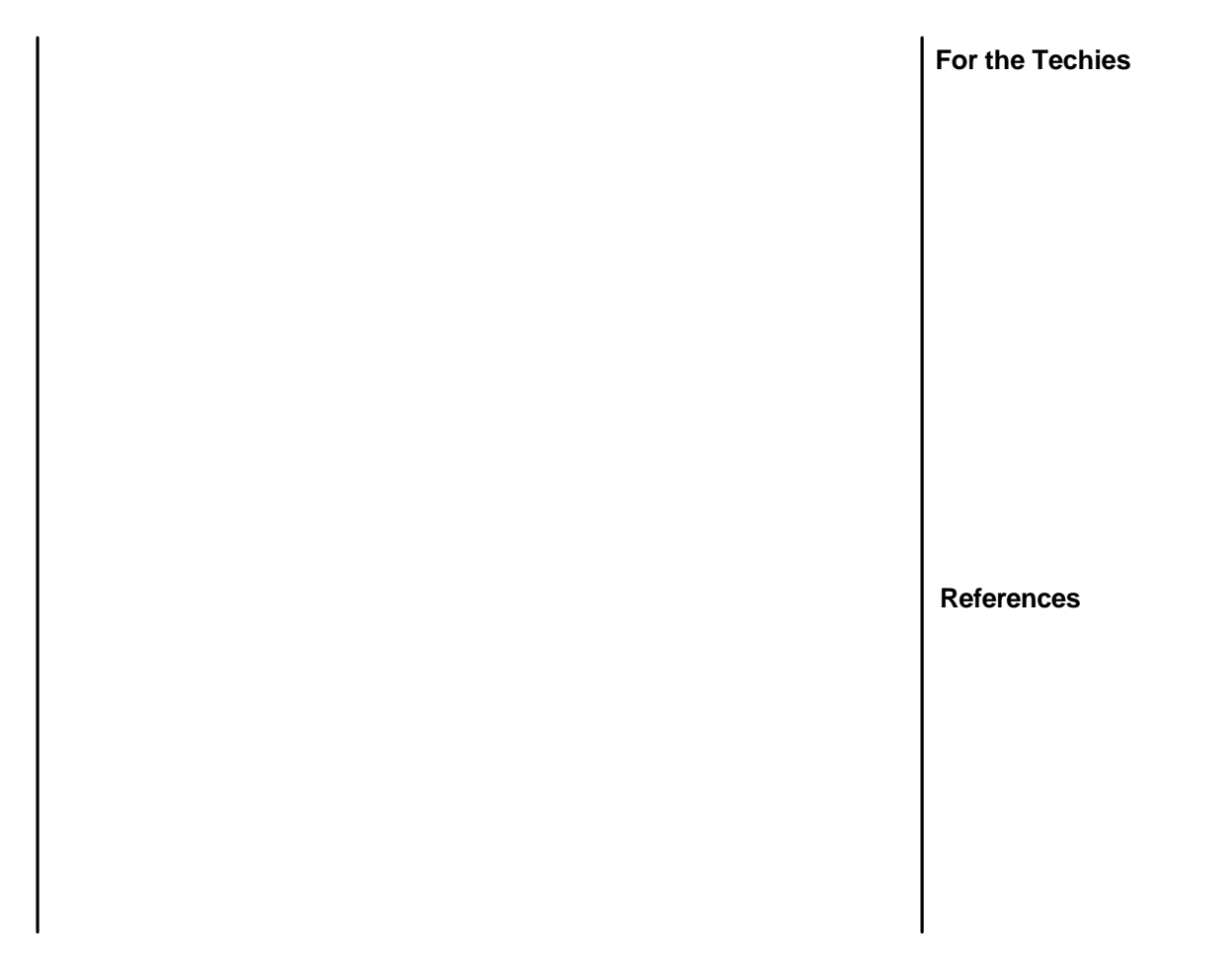

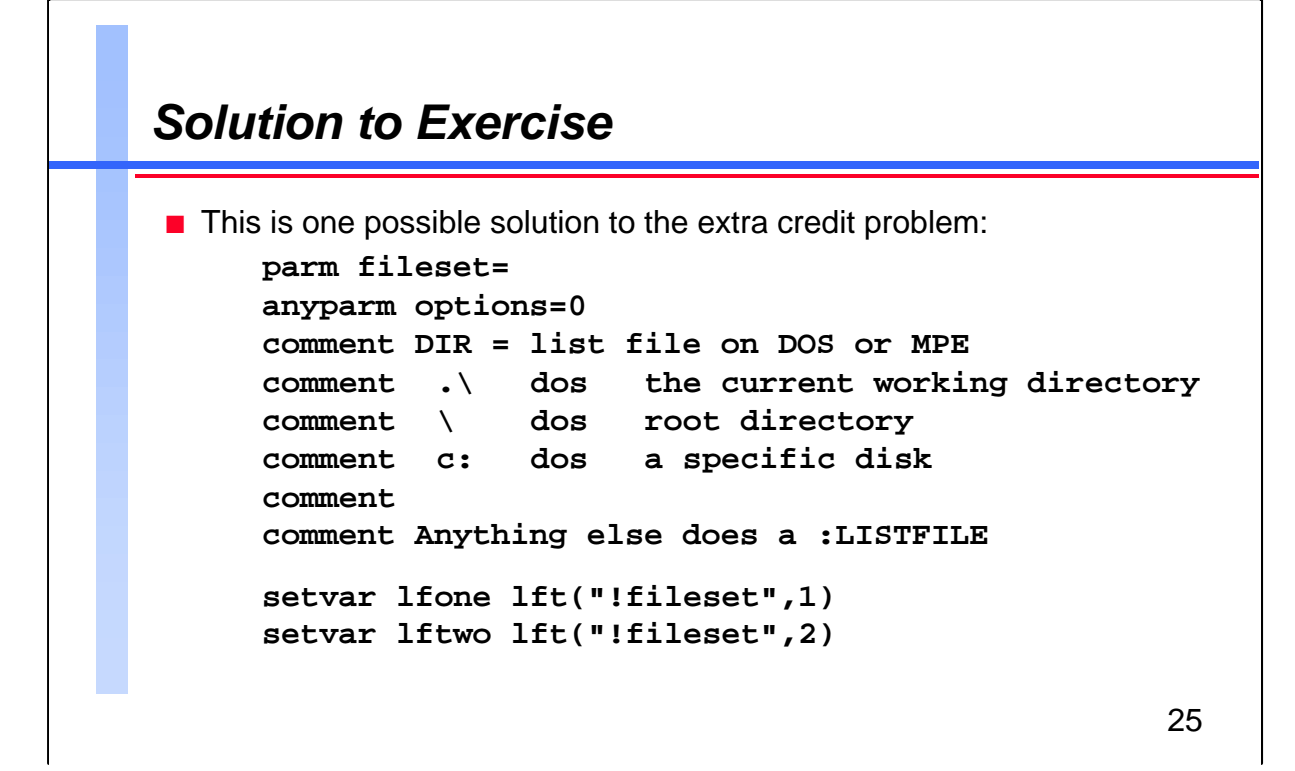

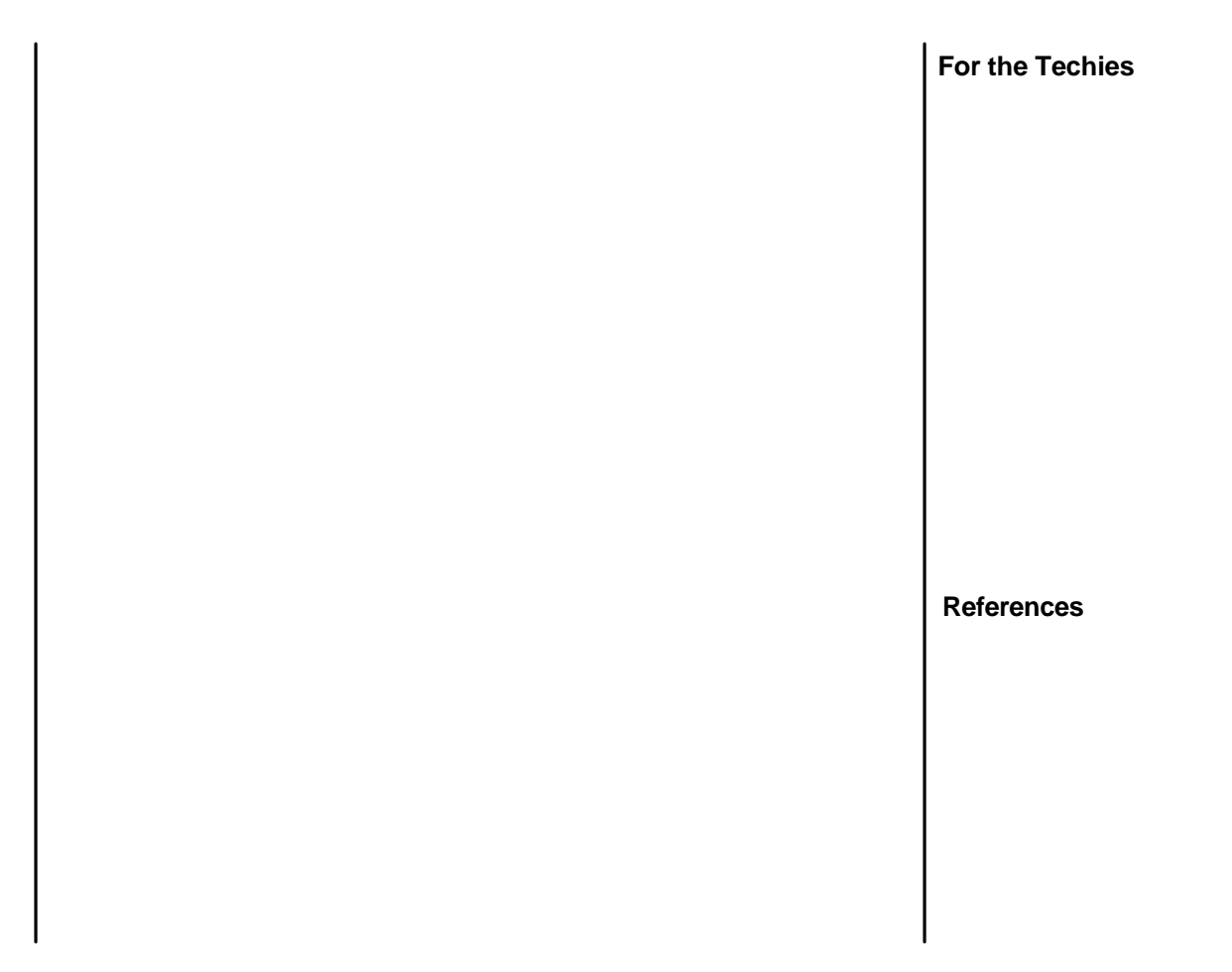

### *Solution continued*

```
if lfone="\" or lftwo=".\" or &
  alpha("lfone") and pos(":","!fileset")=2
  echo PC Files:
  comment Reflection does not support DIR options
  reflect dir !fileset
else
  echo MPE Files:
  listfile !fileset , !options
endif
deletevar lfone
deletevar lftwo
```
26

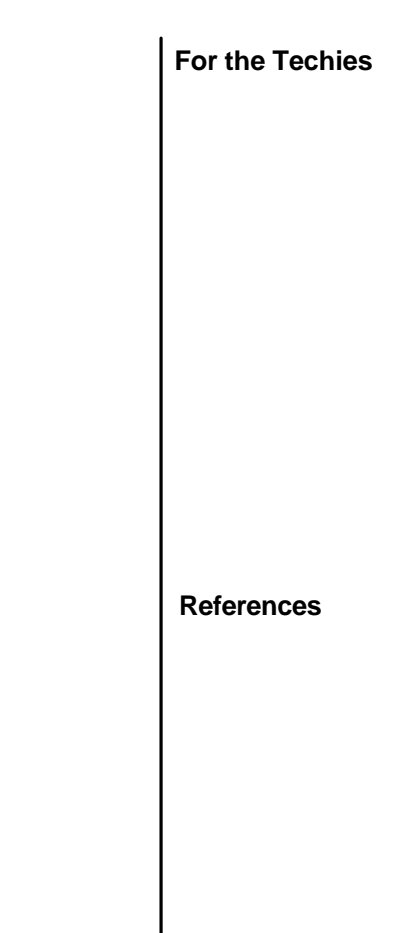

#### **Qedit Cookbook for Novices**

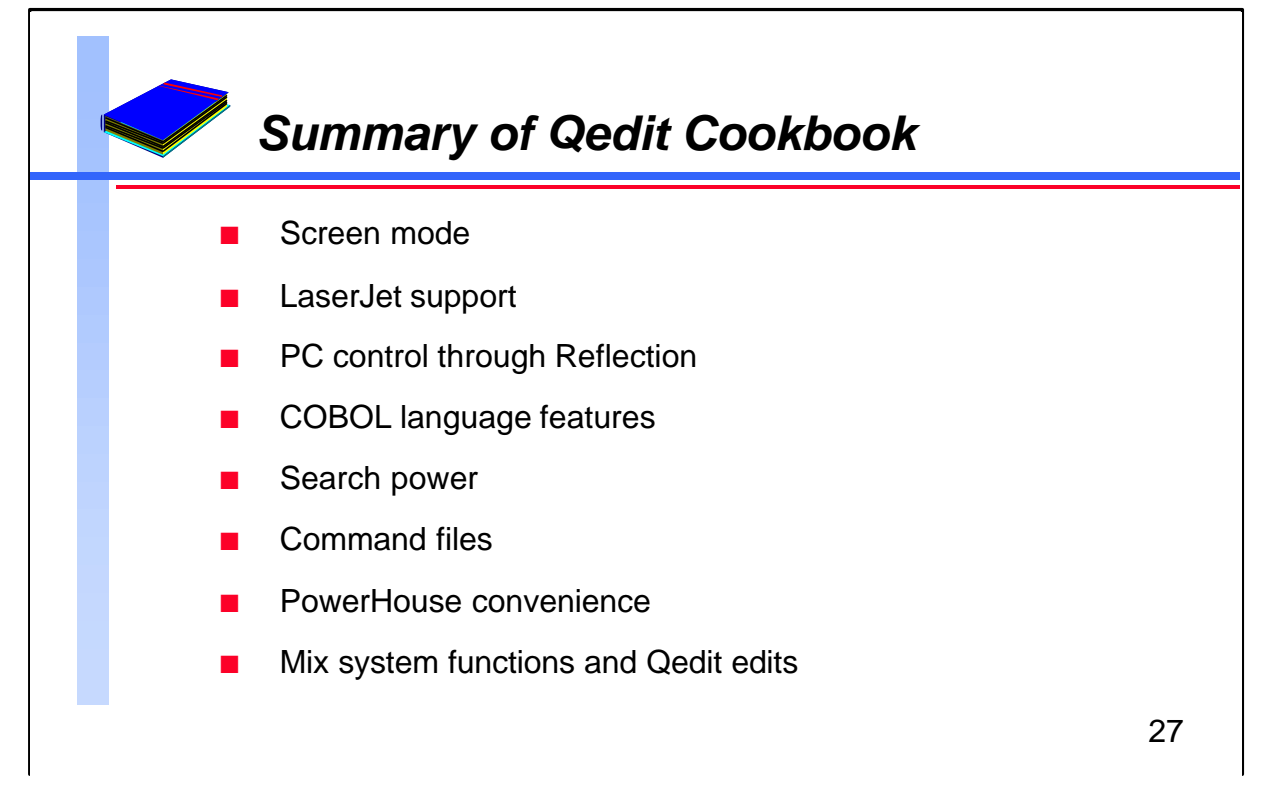

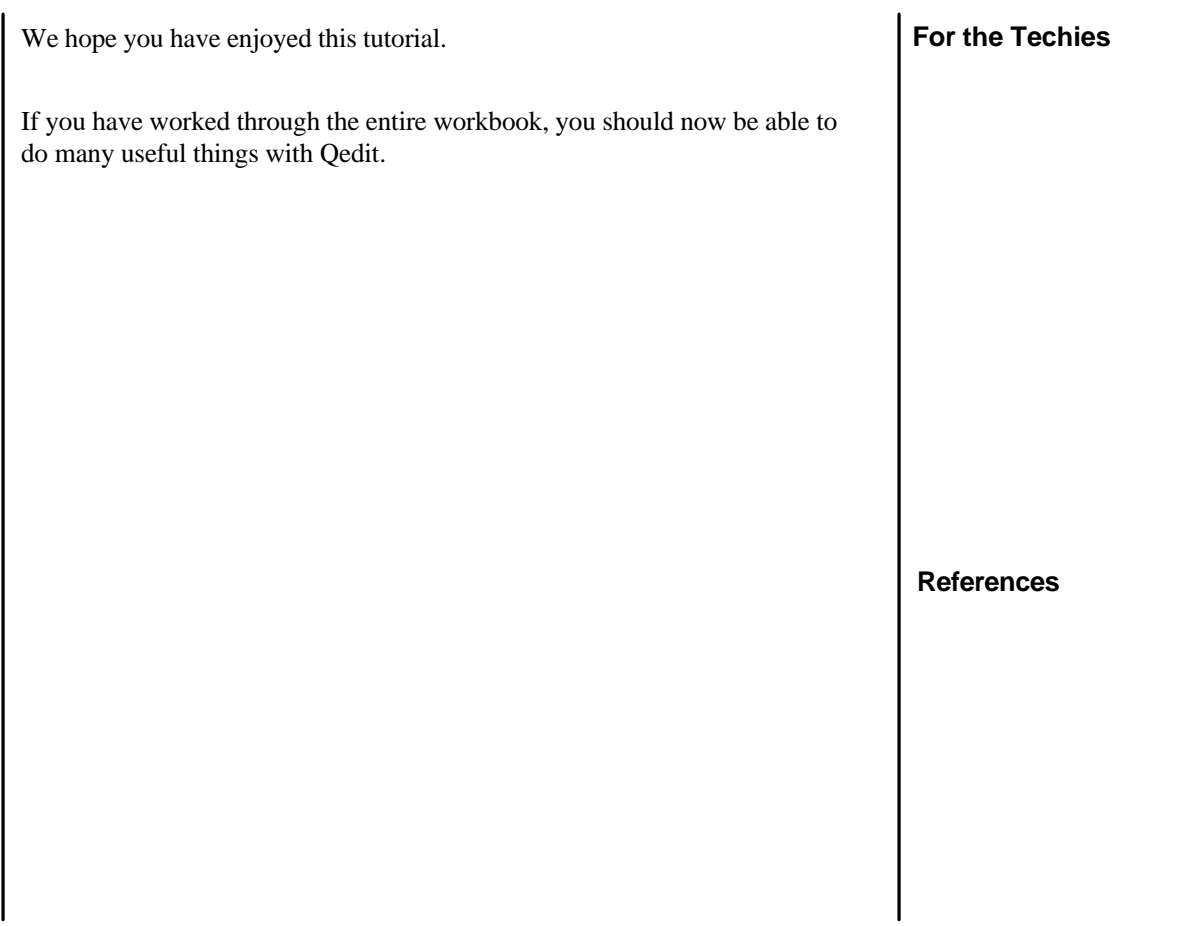